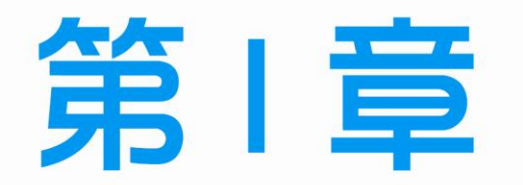

 $\overline{\phantom{0}}$ 

71

第一站

# 術科測驗須知與試題説明

 $\frac{1}{2}$ 

Г

- 1-1 試題使用說明
- 1-2 應檢人須知
- 1-3 檢定流程圖
- 1-4 試題編號及名稱表
- 1-5 檢定術科測試試題
- 1-6 測試應檢人自備工具參考表
- 1-7 測試評審表
- 1-8 術科測試時間配當表

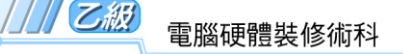

# 1-1 試題使用說明

一、本試題係採檢定前公佈試題為原則。

二、本試題共分兩站,第一站共 10 題,第二站共 2 題,總計兩站合計為 12 題,每一 位**應檢人應完成兩站術科測試**,各站檢定名稱如下:

第一站:個人電腦介面卡製作及控制,含 10 題。

第 1 題:個人電腦介面卡製作與單只 LED 向左移閃爍控制。

第 2 題:個人電腦介面卡製作與單只 LED 向右移閃爍控制。

第3題:個人電腦介面卡製作與兩只 LED 向左移閃爍控制。

第 4 題:個人電腦介面卡製作與兩只 LED 向右移閃爍控制。

第 5 題:個人電腦介面卡製作與 LED 向左逐一點亮控制。

第 6 題:個人電腦介面卡製作與 LED 向右逐一點亮控制。

第7題:個人電腦介面卡製作與 LED 由中間向左右兩側依序點亮控制。

第 8 題:個人電腦介面卡製作與 LED 由左右兩側向中間依序點亮控制。

第 9 題:個人電腦介面卡製作與 LED 由右向左再由左向右依序點亮控制。

第 10 題:個人電腦介面卡製作與 LED 由左向右再由右向左依序點亮控制。

第二站:個人電腦故障檢修及區域網路規劃與架設,含 2 題。

第 11 題:個人電腦故障檢測。

第12題:個人電腦區域網路規劃與架設。

- 三、試題抽題規定:
- 1. 由監評人員主持公開抽題(無監評人員親自在場主持抽題時,該場次之測試無效), 術科測試現場應準備電腦及印表機相關設備各二套(第一站及第二站各一套),術 科辦理單位依時間配當表辦理抽題,場地試務人員並將電腦設置到抽題操作介面, 會同監評人員、應檢人,全程參與抽題,處理電腦操作及列印簽名事項。應檢人依 抽題結果進行測試,遲到者或缺席者不得有異議。
- 2. 檢定時由術科測試辦理單位將應檢人**分為甲、乙兩組**,分別至第一站及第二站**同時** 測試;上午場次第一站由該組的**術科測試編號最小之應檢人代表抽選崗位號碼**(同 題號 ) 入座測驗,其餘應檢人 ( 含遲到或缺考 ) **依術科測試編號順序對應崗位號碼** 順序入座測驗,經評分後,得可繼續參加下午場次第二站之測試;上午場次第二站

 $1 - 2$ 

亦由該組的術科測試編號最小之應檢人代表抽選崗位號碼入座測驗,其餘應檢人 (含遲到或缺考)依術科測試編號順序對應崗位號碼順序入座測驗。**應檢人需於同** 一工作崗位依序完成 **2** 題(第 **11** 題及第 **12** 題),並經評分後,得可繼續參加下午 場次第一站測試;下午場次則由甲、乙兩組應檢人交換測試。

 $\overline{\phantom{0}}$ 

٦ı

例如:術科測試編號最小(假設為第1號)之應檢人抽中崗位號碼 6,則第1號應 檢人入座崗位號碼為 6,第 2 號應檢人入座崗位號碼為 7,第 3 號應檢人入座崗位 號碼為 8,其餘依此類推。

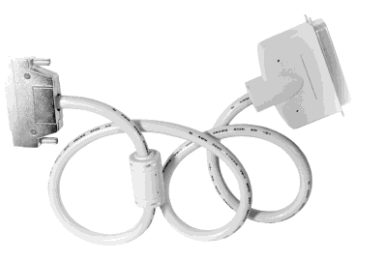

 $\mathbf{r}$ 

#### 電腦硬體裝修術科

### 1-2 應檢人須知

一、檢定內容分為:個人電腦介面卡製作及控制、個人電腦拆裝、測試、故障檢測、 電腦組熊設定、硬碟機規劃、軟體安裝、區域網路規劃與架設;共分成二站,二 站成績皆合格,術科檢定始為合格。。

#### 二、檢定內容要點:

- (一) 個人電腦介面卡製作及控制。
- (二) 個人電腦零組件、介面卡之拆卸與組裝。
- (三) 個人電腦故障檢測及零組件更換。
- (四) 電腦組裝設定(SETUP)、硬碟規劃、軟體安裝。
- (五) 個人電腦區域網路規劃與架設。
- 三、注意事項:
	- (一) 應檢人需依術科測試辦理單位所提供之個人電腦零組件、器材、術科測試辦 理單位之裝置及必要工具等,於規定時間內完成試題之要求。
	- (二) 測試開始後,應檢人頇在 **20** 分鐘內自行檢查所頇使用之器材,如有問題應立 即報告監評人員處理。
	- (三) 應檢人於測試完畢後,應將場地適當整理。
	- (四) 應檢人於應檢時,經監評人員評定後,不得要求更改。
	- (五) 應檢人於各站測試時間內逕自要求提早評分或離場,視同已完成測試,經監 評人員評定後,不得要求更改或要求繼續測試。
	- (六) 應檢人得依試題要求,自備合法使用權之
		- 1. 程式語言。
		- 2. 視窗作業系統。
		- 3. 網路作業系統。
		- 4. USB 開機製作軟體。
	- (七) 應檢人依規定所攜帶之軟體頇具有合法使用權,否則需以術科測試辦理單位 提供之軟體應檢。
	- (八) 應檢人應準時參加測試,<mark>測試開始 15 分鐘後 ( 含 ) 不得進場</mark>。
	- (九) 有以下情形者以不及格論:
		- 1. 應檢人夾帶本試題規定外之任何圖說或器材配件等進場。
		- 2. 應檢人將試場內之任何器材、圖說或零組件等攜出場外。
		- 3. 應檢人接受他人協助或協助他人應檢,雙方均視為作弊。
		- 4. 通電檢驗時,發生短路現象。
		- 5. 應檢人蓄意毀損電腦、介面卡、儀器設備、器材、檢定單位之光碟片或隨 身碟者,須照價賠償。

 $\mathbf{1}^-$ 

- (十) 應檢人頇注意術科測試辦理單位寄交之資料,應包含第一站符合試題要求之 **USB**(**Universal Serial Bus**)函數庫、呼叫範例、第二站 **USB** 開機製作軟體 及操作說明之光碟片,或由術科測試辦理單位提供檔案下載網址,以提供應 檢人參考。
- (十一) 如有其他相關事項由術科測試辦理單位說明。

 $\overline{1-4}$ 

川乙殺

1-3 檢定流程圖

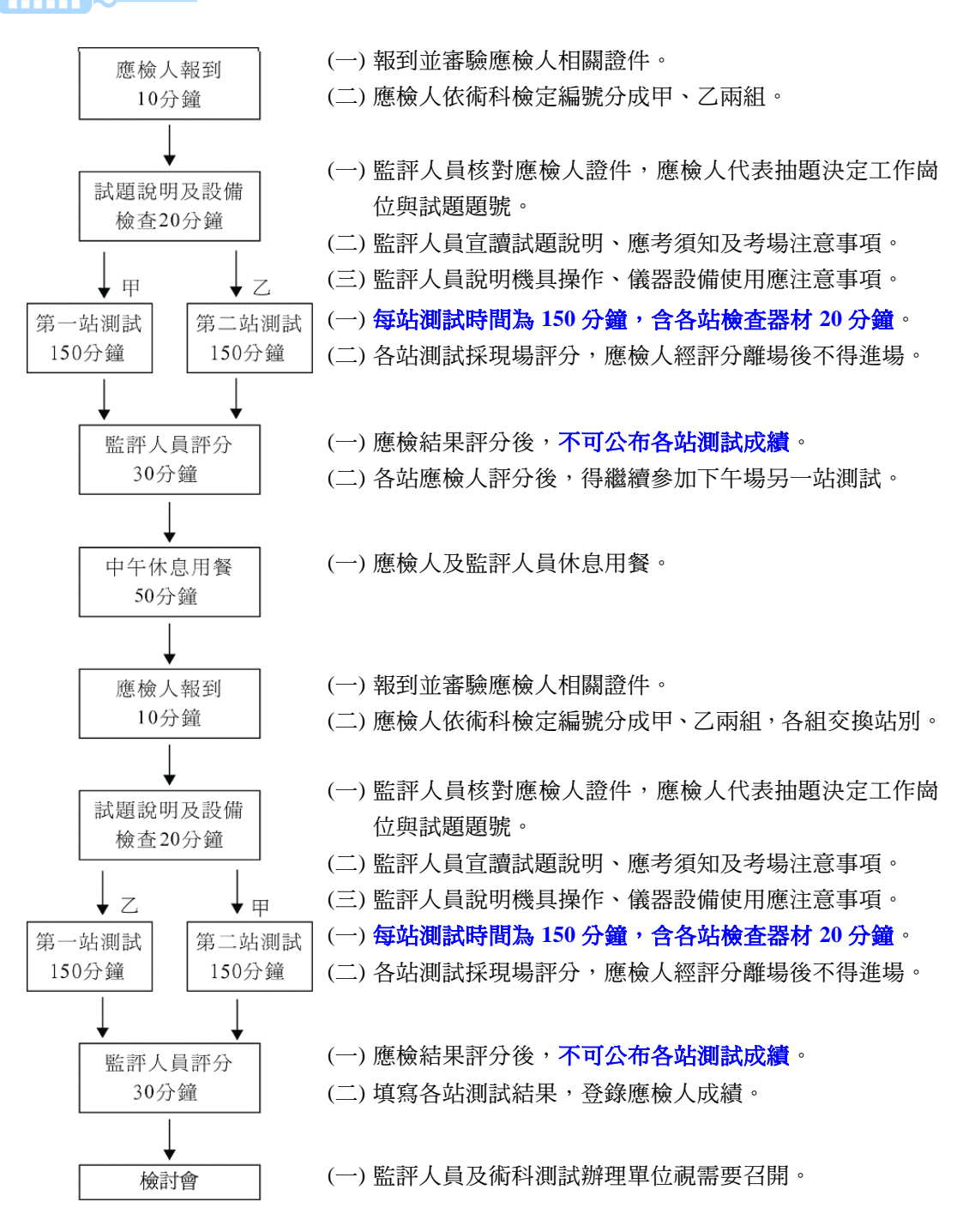

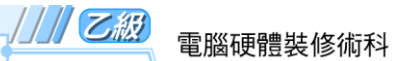

mm

# 1-4 試題編號及名稱表

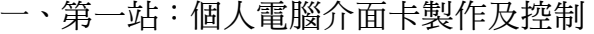

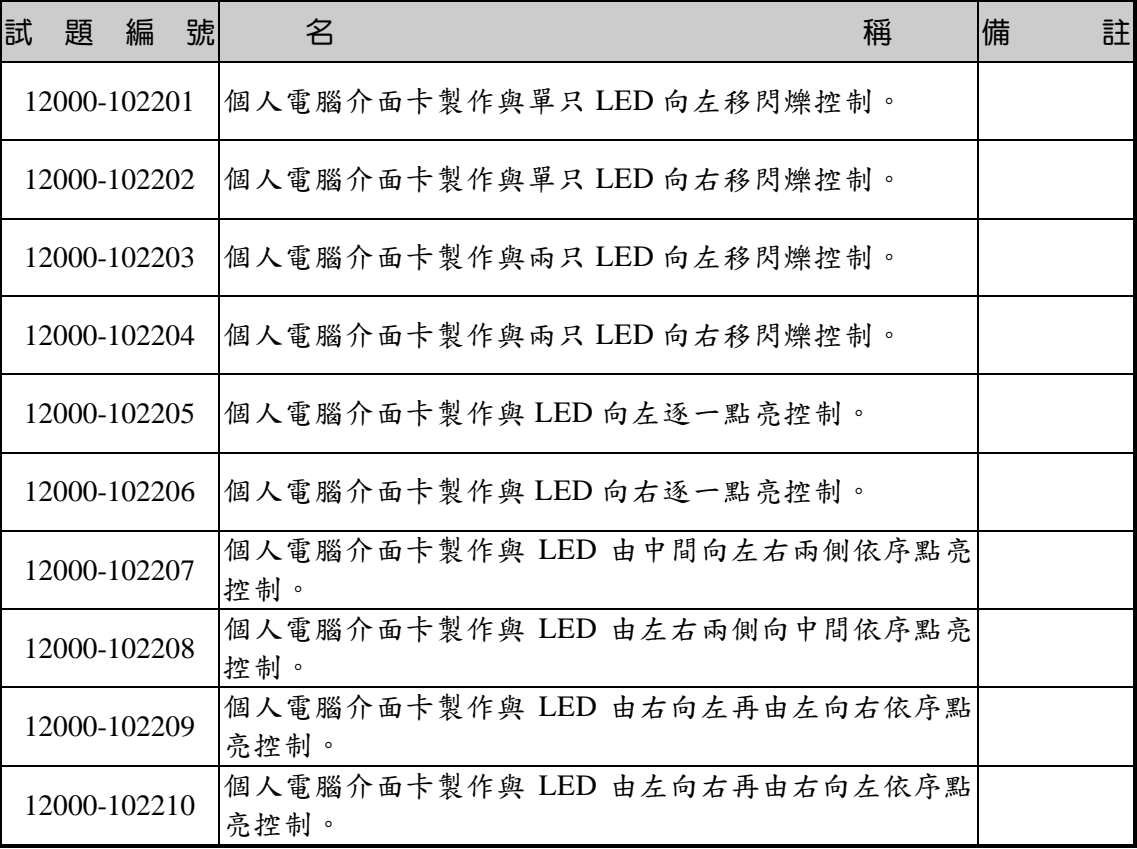

 $\frac{1}{2}$ 

 $\mathbf{I}^{\pm}$ 

### 二、第二站:個人電腦故障檢測及區域網路規劃與架設

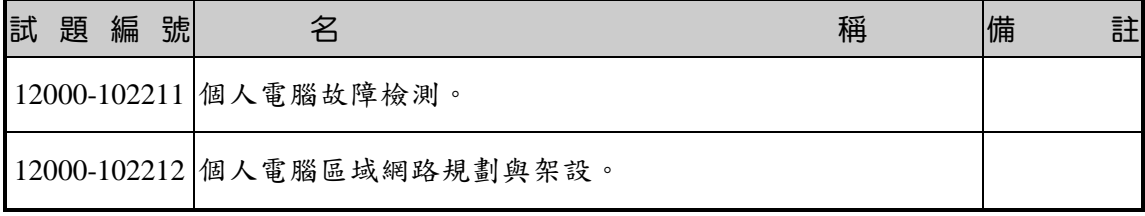

 $\overline{\phantom{a}}$ 

 $\overline{a}$ 

 $\overline{1-6}$ 

1-5 檢定術科測試試題

1-5-1 第一站檢定試題:個人電腦介面卡製作及控制 Œ.

(一) 檢定時間:**150** 分鐘(含自備程式語言安裝時間),前 **20** 分鐘為檢查設備與 材料時間,應檢人應於規定時間內確實檢查,若有缺損或故障時得予更換, 超過 **20** 分鐘再提出更換者,依評審表項目扣分。

(二) 試題說明:

- 1. 本題為測試應檢人能依本試題提供之「個人電腦介面卡參考電路圖」、「個 人電腦介面卡零件配置參考圖」製作完成介面卡,並設計可達成試題要求 之介面卡控制程式,使應檢人可具有熟悉個人電腦介面卡及控制的原理與 製作能力。
- 2. 本站禁止應檢人攜帶未經許可之任何器材配件或程式(含 USB 裝置及光碟 片)或圖說入場。
- (三) 試題內容:**本站共有 10 題,檢定時應檢人僅須做 1 題,由術科測試編號最小** 之應檢人代表抽選崗位號碼(同題號)入座測驗,其餘應檢人(含遲到或缺 **考)依術科測試編號順序對應崗位號碼順序入座測驗(試題題號與工作崗位** 相同)。

第1題:個人電腦介面卡製作與單只 LED 向左移閃爍控制。

第 2 題:個人電腦介面卡製作與單只 LED 向右移閃爍控制。

第 3 題:個人電腦介面卡製作與兩只 LED 向左移閃爍控制。

第 4 題:個人電腦介面卡製作與兩只 LED 向右移閃爍控制。

第 5 題:個人電腦介面卡製作與 LED 向左逐一點亮控制。

第 6 題:個人電腦介面卡製作與 LED 向右逐一點亮控制。

第 7 題:個人電腦介面卡製作與 LED 由中間向左右兩側依序點亮控制。

第 8 題:個人電腦介面卡製作與 LED 由左右兩側向中間依序點亮控制。

第 9 題:個人電腦介面卡製作與 LED 由右向左再由左向右依序點亮控制。

第 10 題:個人電腦介面卡製作與 LED 由左向右再由右向左依序點亮控制。

ıТ

電腦硬體裝修術科

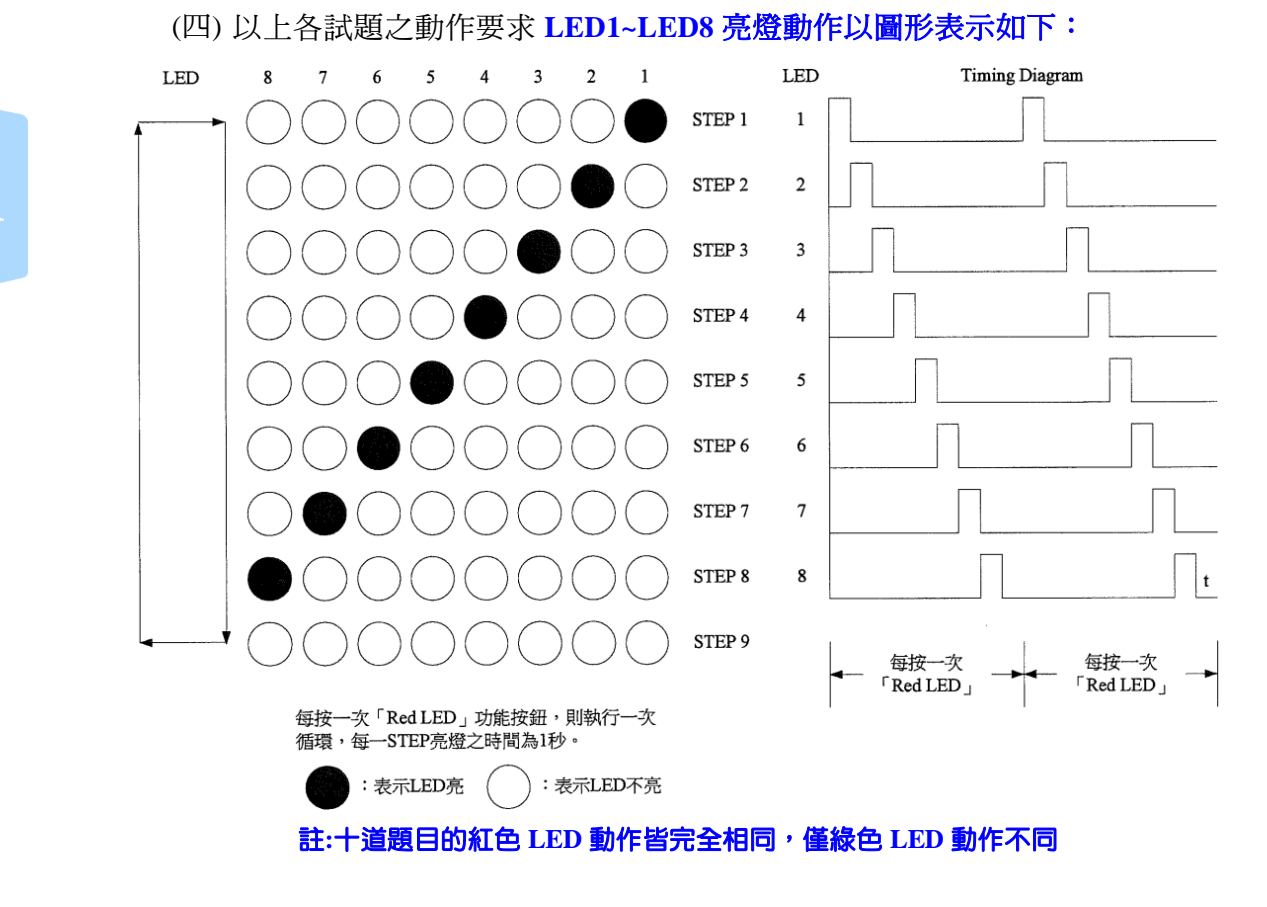

(五) 以上各試題之動作,若個人電腦介面卡未連接 USB 完成,以第 1 題為例,電 腦執行程式時,畫面顯示如下:

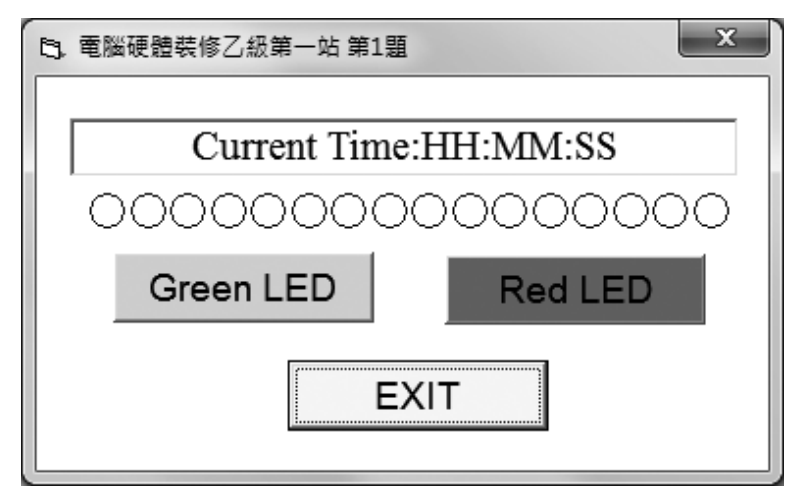

註 1:HH:MM:SS 表示系統現在時間,分別代表時:分:秒,**時間格式不限**。

註 2:畫面字型字體、按鈕初始狀態由應檢人自行決定,唯按鈕相對位置不可改變。

 $\overline{1}$ 

 $^{-}$ 

1-8

川乙級

(六) 以上各試題之動作,若個人電腦介面卡已連接 USB 完成,以第1題為例, 電 腦執行程式時,畫面顯示如下:

 $=$  $^{\prime}$ 

٦г

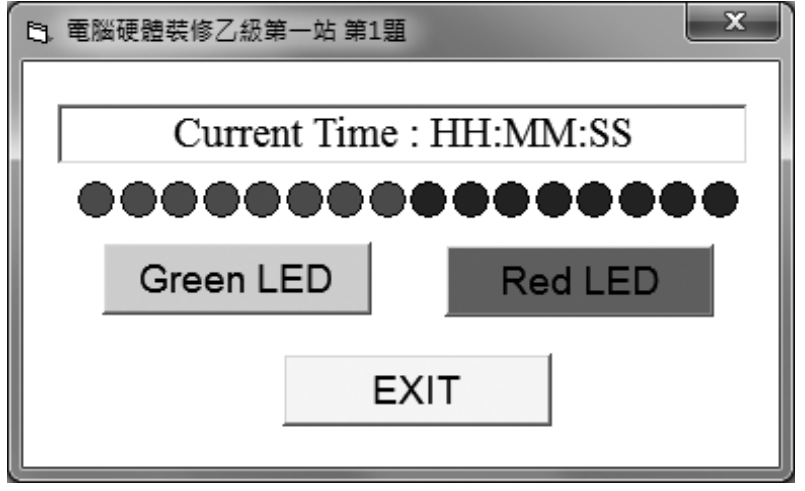

 $\mathbf{r}$ 

 $\mathbf{L}$ 

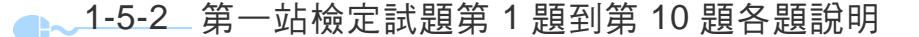

- (一) 試題編號:12000-102201
- (二) 試題名稱:個人電腦介面卡製作與單只 LED 向左移閃爍控制。
- (三) 檢定時間:150 分鐘, 前 20 分鐘為檢查設備與材料時間, 應檢人應於規定時 間內確實檢查,若有缺損或故障時得予更換,**超過 20 分鐘再提出更換者,依** 評審表項目扣分。
- (四) 試題說明:
	- 1. 本題為測試應檢人能依本試題提供之「個人電腦介面卡參考電路圖」、「個 人電腦介面卡零件配置參考圖」製作完成介面卡,並設計可達成試題要求 之介面卡控制程式,使應檢人可具有熟悉個人電腦介面卡及控制的原理與 製作能力。
	- 2. 本站禁止應檢人攜帶未經許可之任何器材配件或程式(含 USB 裝置及光碟 片)或圖說入場。
- (五) 動作要求:
	- 1. 能依本試題提供之「個人電腦介面卡參考電路圖」、「個人電腦介面卡零 件配置參考圖」製作完成介面卡。
	- 2. 檢查電路之電源是否短路。
	- 3. 使用術科測試辦理單位準備之 **USB** 電纜線將介面卡與電腦 **USB** 連接測試 開機,需能正常完成開機程序,並使電腦螢幕之 **LED1~LED8** 顯示紅色填 滿,**LED9~LED16** 顯示綠色填滿;電腦在執行試題程式時,若尚未完成介 面卡與電腦 **USB** 連接,則電腦螢幕 **LED1~LED16** 應以中空顯示。
	- 4. 設計一程式能測試 LED1~LED8,當**程式執行時若按「Red LED」功能按** 鈕,則可將 **LEDl~LED8** 依序逐一點亮(每一 **LED** 亮燈時間為 **1** 秒,其餘 的 **LED** 不發光,最後全滅);按「**EXIT**」功能按鈕,**LED** 全滅,並結束 程式。

※ 註**:** 十道題目的紅色 **LED** 動作皆完全相同

5. 以第(五)-4 項之程式控制 LED9~LED16,其動作要求如下: 當按「Green LED」功能按鈕,首先是 LED9 發光,其餘的 LED 不發光,

 $1 - 10$ 

/ // 乙級

其亮燈時間為 1 秒,之後則 LED10 發光,然後 LED11 發光。其順序 LED9  $\rightarrow$  LED10  $\rightarrow$  LED11  $\rightarrow$  LED12  $\rightarrow$  LED13  $\rightarrow$  LED14  $\rightarrow$  LED15  $\rightarrow$ LED16,最後全部熄滅,每一 STEP 時間為 1秒。若再按「Green LED」功 能按鈕,則再次循環,按「EXIT」功能按鈕,LED 全滅,並結束程式。以 圖形表示,則動作如下:

 $\blacksquare$ 

 $^{-1}$ 

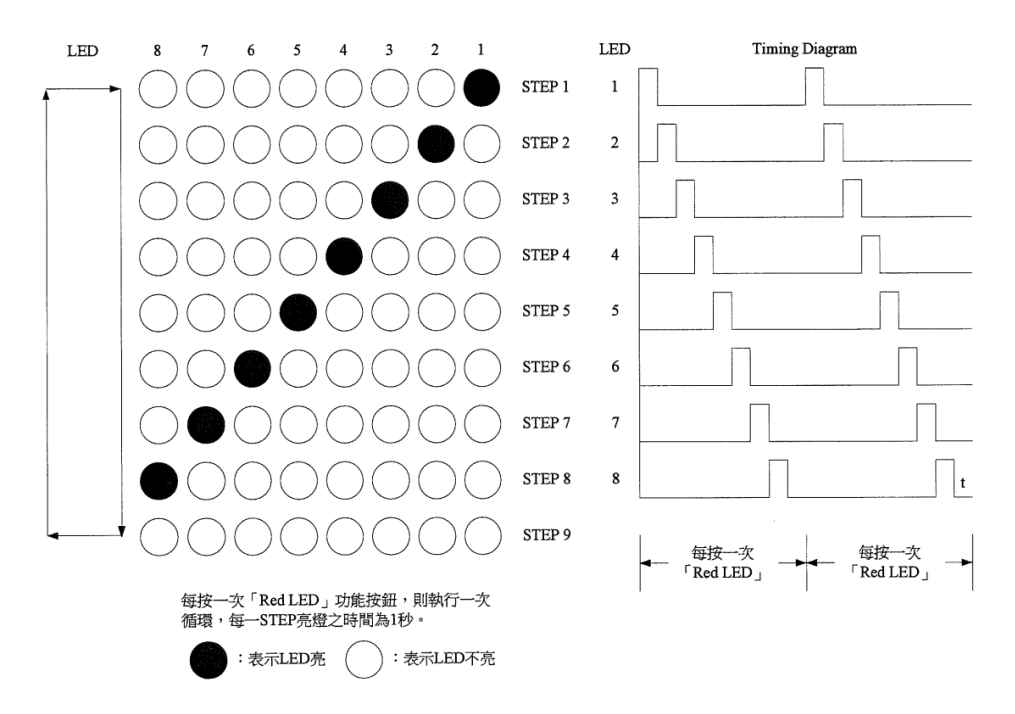

6. 執行上述程式時,電腦螢幕之 LED 應與介面卡同步顯示:

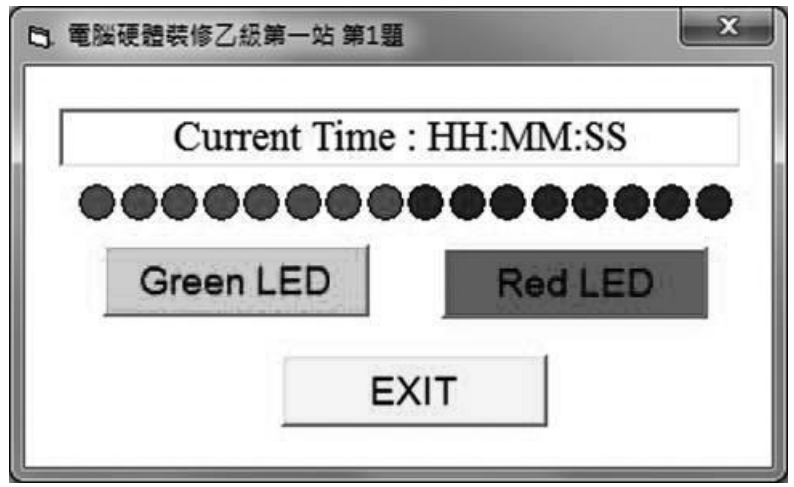

註 1:HH:MM:SS 表示系統現在時間,分別代表時:分:秒,時間格式不限。

註 2:**畫面字型字體、按鈕初始狀態由應檢人自行決定,唯按鈕相對位置不可改變**。

#### / / 乙級 雷腦硬體裝修術科

- (一) 試題編號:12000-102202
- (二) 試題名稱:個人電腦介面卡製作與單只 LED 向右移閃爍控制。
- (三) 檢定時間:150 分鐘,前 20 分鐘為檢查設備與材料時間,應檢人應於規定時 間內確實檢查,若有缺損或故障時得予更換,超過 20 分鐘再提出更換者,依 評審表項目扣分。
- (四) 試題說明:
	- 1. 本題為測試應檢人能依本試題提供之「個人電腦介面卡參考電路圖」、「個 人電腦介面卡零件配置參考圖」製作完成介面卡,並設計可達成試題要求 之介面卡控制程式,使應檢人可具有熟悉個人電腦介面卡及控制的原理與 製作能力。
	- 2. 本站禁止應檢人攜帶未經許可之任何器材配件或程式(含 USB 裝置及光碟 片)或圖說入場。
- (五) 動作要求:
	- 1. 能依本試題提供之「個人電腦介面卡參考電路圖」、「個人電腦介面卡零 件配置參考圖」製作完成介面卡。
	- 2. 檢查電路之電源是否短路。
	- 3. 使用術科測試辦理單位準備之 USB 電纜線將介面卡與電腦 USB 連接測試 開機,需能正常完成開機程序,並使電腦螢幕之 LED1~LED8 顯示紅色填 滿,LED9~LED16 顯示綠色填滿;電腦在執行試題程式時,若尚未完成介 面卡與電腦 USB 連接,則電腦螢幕 LED1~LED16 應以中空顯示。
	- 4. 設計一程式能測試 LED1~LED8,當程式執行時若按「Red LED」功能按 鈕,則可將 LEDI~LED8 依序逐一點亮(每一 LED 亮燈時間為 1 秒,其餘 的 LED 不發光,最後全滅);按「EXIT」功能按鈕,LED 全滅,並結束 程式。

#### ※註**:**十道題目的紅色 **LED** 動作皆完全相同

5. 以第(五)-4 項之程式控制 LED9~LED16,其動作要求如下: 當按「Green LED」功能按鈕,首先是 LED16 發光,其餘的 LED 不發光, 其亮燈時間為 1 秒,之後則 LED15 發光,然後 LED14 發光。 其順序 LED16  $\rightarrow$  LED15  $\rightarrow$  LED14  $\rightarrow$  LED13  $\rightarrow$  LED12  $\rightarrow$  LED11  $\rightarrow$  LED10  $\rightarrow$ LED9,最後全部熄滅,每一 STEP 時間為 1 秒。若再按「Green LED」功

1-12

能按鈕,則再次循環,按「EXIT」功能按鈕,LED 全滅,並結束程式。 以圖形表示,則動作如下:

 $\blacksquare$ 

٦ī

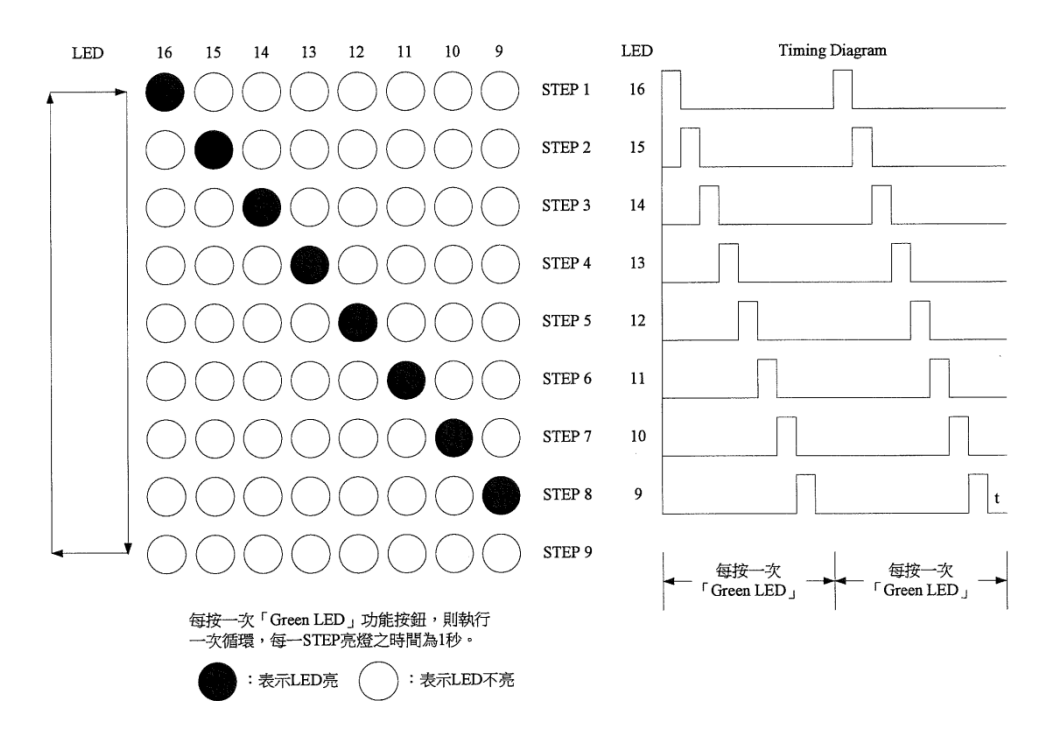

6. 執行上述程式時, 電腦螢幕之 LED 應與介面卡同步顯示:

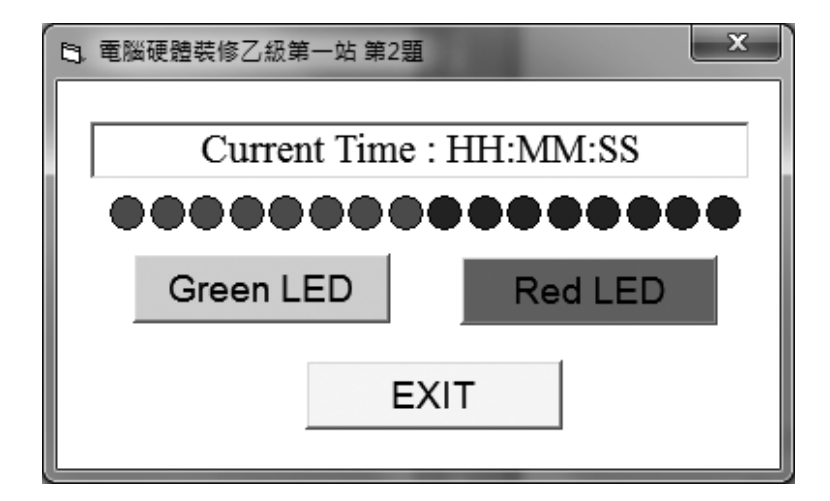

註 1:HH:MM:SS 表示系統現在時間,分別代表時:分:秒,**時間格式不限**。

註 2:畫面字型字體、按鈕初始狀態由應檢人自行決定,唯按鈕相對位置不可改變。

#### / / / 乙級 雷腦硬體裝修術科

- (一) 試題編號:12000-102203
- (二) 試題名稱:個人電腦介面卡製作與兩只 LED 向左移閃爍控制。
- (三) 檢定時間:150 分鐘,前 20 分鐘為檢查設備與材料時間,應檢人應於規定時 間內確實檢查,若有缺損或故障時得予更換,超過 20 分鐘再提出更換者,依 評審表項目扣分。
- (四) 試題說明:
	- 1. 本題為測試應檢人能依本試題提供之「個人電腦介面卡參考電路圖」、「個 人電腦介面卡零件配置參考圖」製作完成介面卡,並設計可達成試題要求 之介面卡控制程式,使應檢人可具有熟悉個人電腦介面卡及控制的原理與 製作能力。
	- 2. 本站禁止應檢人攜帶未經許可之任何器材配件或程式(含 USB 裝置及光碟 片)或圖說入場。
- (五) 動作要求:
	- 1. 能依本試題提供之「個人電腦介面卡參考電路圖」、「個人電腦介面卡零 件配置參考圖」製作完成介面卡。
	- 2. 檢查電路之電源是否短路。
	- 3. 使用術科測試辦理單位準備之 USB 電纜線將介面卡與電腦 USB 連接測試 開機,需能正常完成開機程序,並使電腦螢幕之 LED1~LED8 顯示紅色填 滿,LED9~LED16 顯示綠色填滿;電腦在執行試題程式時,若尚未完成介 面卡與電腦 USB 連接,則電腦螢幕 LED1~LED16 應以中空顯示。
	- 4. 設計一程式能測試 LED1~LED8,當程式執行時若按「Red LED」功能按 鈕,則可將 LEDI~LED8 依序逐一點亮(每一 LED 亮燈時間為 1 秒,其餘 的 LED 不發光,最後全滅);按「EXIT」功能按鈕,LED 全滅,並結束 程式。

#### ※註:十道題目的紅色 **LED** 動作皆完全相同。

5. 以第(五)-4 項之程式控制 LED9~LED16,其動作要求如下: 當按「Green LED 」功能按鈕,首先是 LED9,10 發光,其餘的 LED 不發光, 其亮燈時間 1 秒,之後則 LED10.11 發光,然後 LED11.12 發光。其順序為 LED9,10  $\rightarrow$  LED10,11  $\rightarrow$  LED11,12  $\rightarrow$  LED12,13  $\rightarrow$  LED13,14  $\rightarrow$ LED14,15 → LED15,16,最後全部熄滅,每一 STEP 時間為 1 秒。若再按

 $1 - 14$ 

「Green LED」功能按鈕,則可再次循環,按「EXIT」功能按鈕,LED 全 滅,並結束程式。以圖形表示,則動作如下:

 $\overline{\phantom{0}}$ 

٦ī

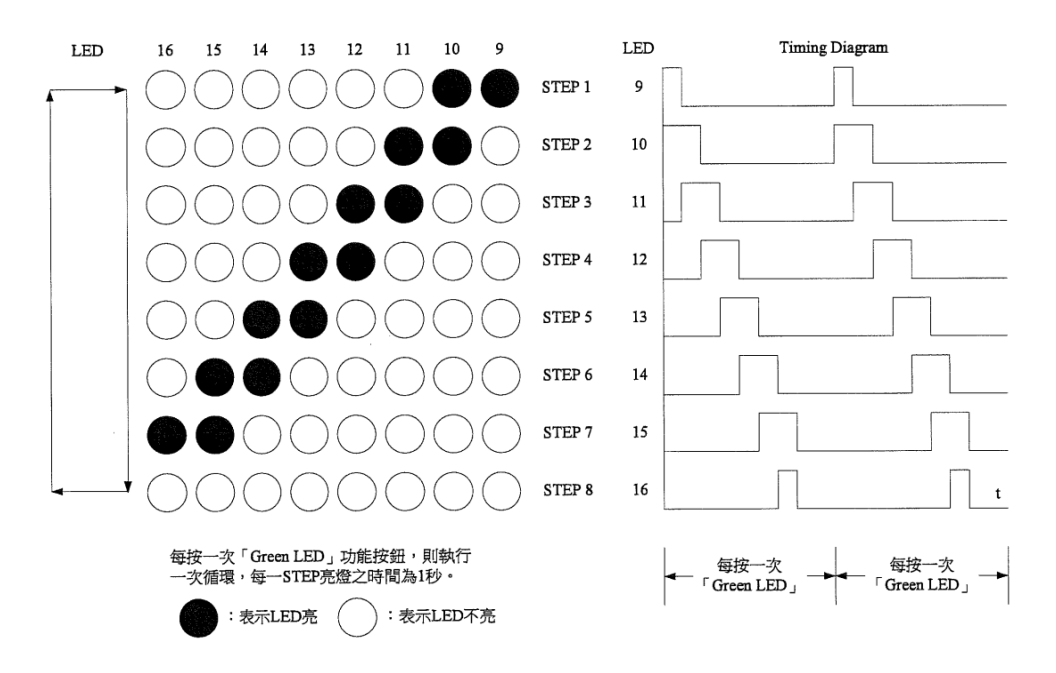

6. 執行上述程式時,電腦螢幕之 LED 應與介面卡同步顯示:

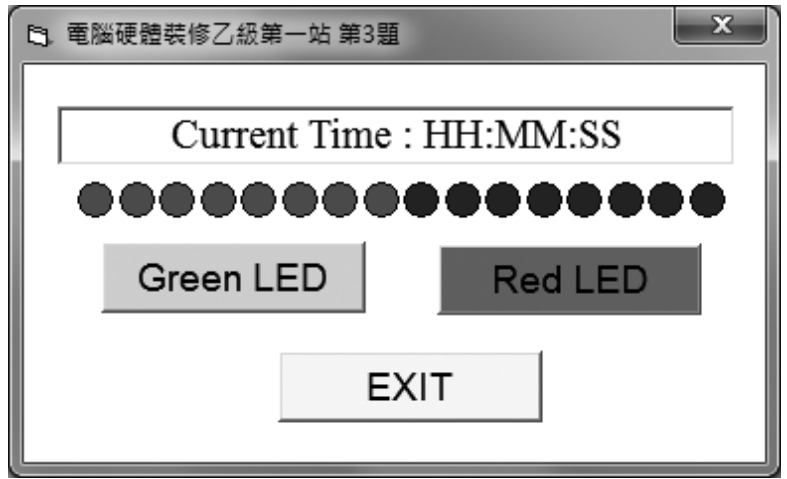

註 1:HH:MM:SS 表示系統現在時間,分別代表時:分:秒,<mark>時間格式不限</mark>。

註 2: 畫面字型字體、按鈕初始狀態由應檢人自行決定,唯按鈕相對位置不可改變。

 $\mathbf{r}$ 

 $\mathbf{I}$ 

### 雷腦硬體裝修術科

- (一) 試題編號:12000-102204
- (二) 試題名稱:個人電腦介面卡製作與兩只 LED 向右移閃爍控制。
- (三) 檢定時間:150 分鐘,前 20 分鐘為檢查設備與材料時間,應檢人應於規定時 間內確實檢查,若有缺損或故障時得予更換,超過 20 分鐘再提出更換者,依 評審表項目扣分。
- (四) 試題說明:
	- 1. 本題為測試應檢人能依本試題提供之「個人電腦介面卡參考電路圖」、「個 人電腦介面卡零件配置參考圖」製作完成介面卡,並設計可達成試題要求 之介面卡控制程式,使應檢人可具有熟悉個人電腦介面卡及控制的原理與 製作能力。
	- 2. 本站禁止應檢人攜帶未經許可之任何器材配件或程式(含 USB 裝置及光碟 片)或圖說入場。
- (五) 動作要求:
	- 1. 能依本試題提供之「個人電腦介面卡參考電路圖」、「個人電腦介面卡零 件配置參考圖」製作完成介面卡。
	- 2. 檢查電路之電源是否短路。
	- 3. 使用術科測試辦理單位準備之 USB 電纜線將介面卡與電腦 USB 連接測試 開機,需能正常完成開機程序,並使電腦螢幕之 LED1~LED8 顯示紅色填 滿,LED9~LED16 顯示綠色填滿;電腦在執行試題程式時,若尚未完成介 面卡與電腦 USB 連接,則電腦螢幕 LED1~LED16 應以中空顯示。
	- 4. 設計一程式能測試 LED1~LED8,當程式執行時若按「Red LED」功能按 鈕,則可將 LEDI~LED8 依序逐一點亮(每一 LED 亮燈時間為 1 秒,其餘 的 LED 不發光,最後全滅);按「EXIT」功能按鈕,LED 全滅,並結束 程式。

#### ※註:十道題目的紅色 **LED** 動作皆完全相同。

5. 以第(五)-4 項之程式控制 LED9~LED16,其動作要求如下: 當按「Green LED」功能按鈕,首先是 LED16,15 發光,其餘的 LED 不發 光,其亮燈時間 1 秒,之後則 LED15,14 發光,然後 LED14,13 發光。其順 序為 LED16,15 → LED15,14 → LED14,13 → LED13,12 → LED12,11 → LED11,10 → LED10.9,最後全部熄滅,每一 STEP 時間為 1 秒。若再

1-16

/ / / 乙級

按「Green LED」功能按鈕,則可再次循環,按「EXIT」功能按鈕,LED 全滅,並結束程式。以圖形表示,則動作如下:

 $\overline{\phantom{0}}$ 

٦ī

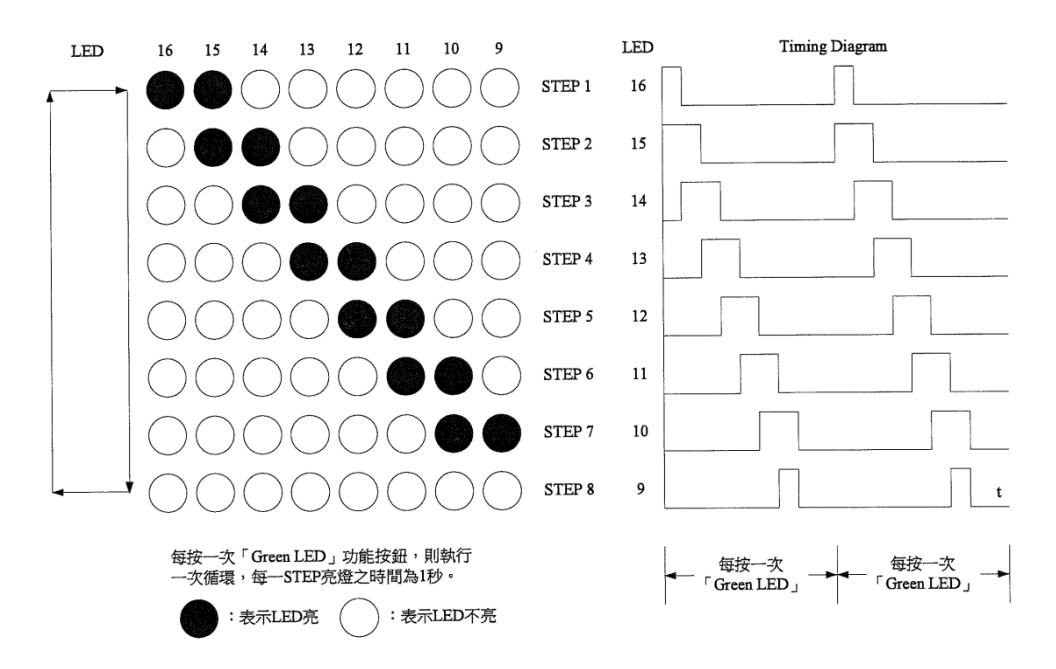

6. 執行上述程式時,電腦螢幕之 LED 應與介面卡同步顯示:

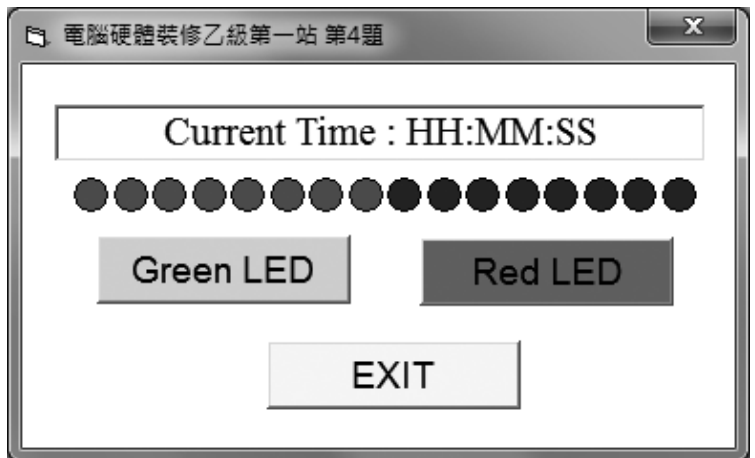

註 1:HH:MM:SS 表示系統現在時間,分別代表時:分:秒,時間格式不限。

註 2: 畫面字型字體、按鈕初始狀態由應檢人自行決定,唯按鈕相對位置不可改變。

 $\mathbf{r}$ 

# 雷腦硬體裝修術科

- (一) 試題編號:12000-102205
- (二) 試題名稱: 個人電腦介面卡製作與 LED 向左逐一點亮控制。
- (三) 檢定時間:150 分鐘,前 20 分鐘為檢查設備與材料時間,應檢人應於規定時 間內確實檢查,若有缺損或故障時得予更換,超過 20 分鐘再提出更換者,依 評審表項目扣分。
- (四) 試題說明:
	- 1. 本題為測試應檢人能依本試題提供之「個人電腦介面卡參考電路圖」、「個 人電腦介面卡零件配置參考圖」製作完成介面卡,並設計可達成試題要求 之介面卡控制程式,使應檢人可具有熟悉個人電腦介面卡及控制的原理與 製作能力。
	- 2. 本站禁止應檢人攜帶未經許可之任何器材配件或程式(含 USB 裝置及光碟 片)或圖說入場。
- (五) 動作要求:
	- 1. 能依本試題提供之「個人電腦介面卡參考電路圖」、「個人電腦介面卡零 件配置參考圖」製作完成介面卡。
	- 2. 檢查電路之電源是否短路。
	- 3. 使用術科測試辦理單位準備之 USB 電纜線將介面卡與電腦 USB 連接測試 開機,需能正常完成開機程序,並使電腦螢幕之 LED1~LED8 顯示紅色填 滿,LED9~LED16 顯示綠色填滿;電腦在執行試題程式時,若尚未完成介 面卡與電腦 USB 連接,則電腦螢幕 LED1~LED16 應以中空顯示。
	- 4. 設計一程式能測試 LED1~LED8,當程式執行時若按「Red LED」功能按 鈕,則可將 LEDI~LED8 依序逐一點亮(每一 LED 亮燈時間為 1 秒,其餘 的 LED 不發光,最後全滅);按「EXIT」功能按鈕,LED 全滅,並結束 程式。

#### ※註:十道題目的紅色 **LED** 動作皆完全相同。

5. 以第(五)-4 項之程式控制 LED9~LED16,其動作要求如下: 當按「Green LED」功能按鈕,首先是 LED9 發光,其餘的 LED 不發光, 其亮燈時間為 1 秒,之後 LED9,10 發光,然後 LED9,10,11 發光。順序點 亮各 LED,其點亮之順序為 LED9 → LED10 → LED11 → LED12 → LED13 → LED14 → LED15 → LED16,至全部亮起,最後全部熄滅,

 $1-18$ 

//【乙級

每一 STEP 時間為 1 秒。若再按「Green LED」功能按鈕,則再次循環, 按「EXIT」功能按鈕,LED 全滅,並結束程式。以圖形表示,則動作如 下:

 $\blacksquare$ 

٦ı

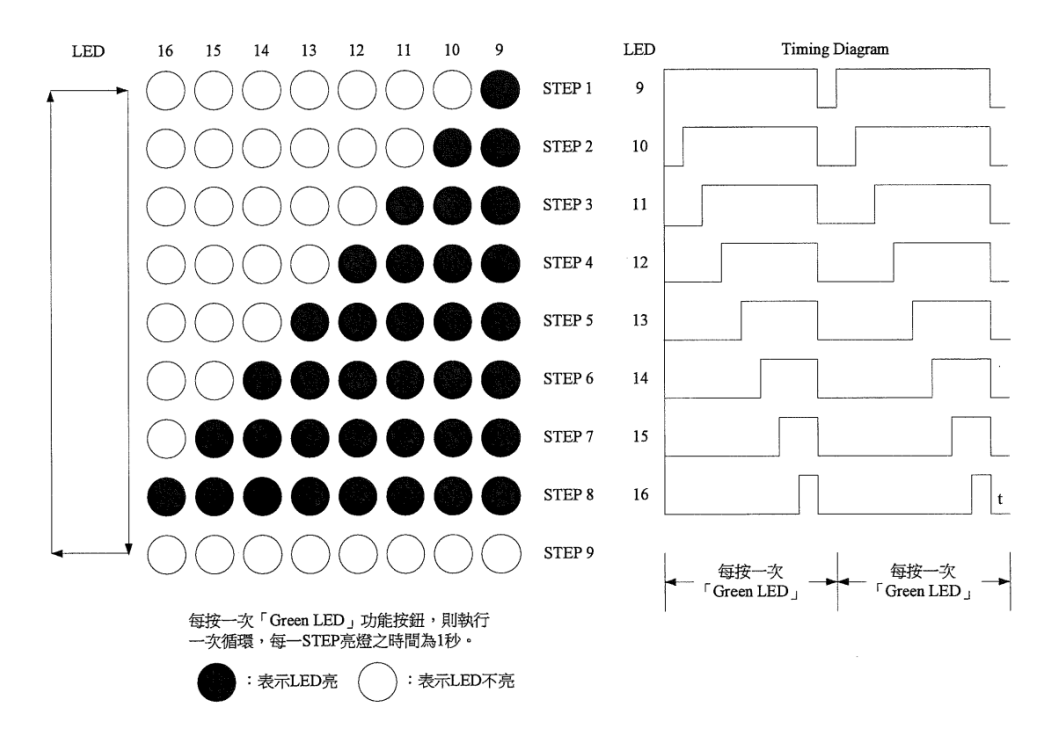

6. 執行上述程式時, 電腦螢幕之 LED 應與介面卡同步顯示:

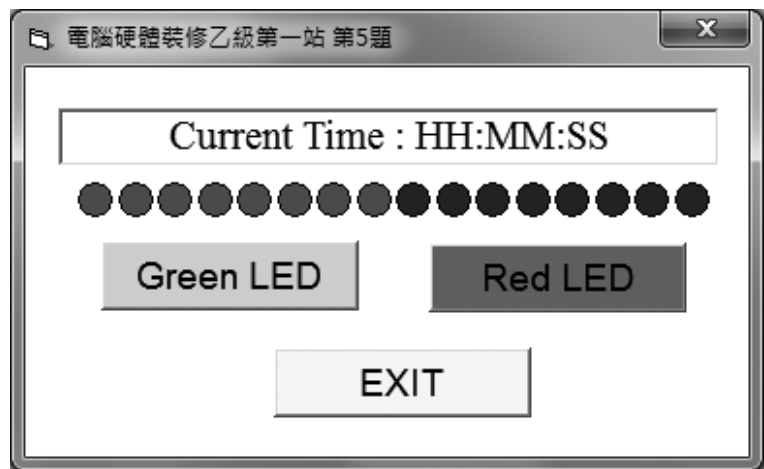

註 1:HH:MM:SS 表示系統現在時間,分別代表時:分:秒,時間格式不限。

註 2:畫面字型字體、按鈕初始狀態由應檢人自行決定,唯按鈕相對位置不可改變。

 $\mathsf{L}$ 

#### | | | | 乙級 電腦硬體裝修術科

- (一) 試題編號:12000-102206
- (二) 試題名稱:個人電腦介面卡製作與 LED 向右逐一點亮控制。
- (三) 檢定時間:150 分鐘,前 20 分鐘為檢查設備與材料時間,應檢人應於規定時 間內確實檢查,若有缺損或故障時得予更換,超過 20 分鐘再提出更換者,依 評審表項目扣分。
- (四) 試題說明:
	- 1. 本題為測試應檢人能依本試題提供之「個人電腦介面卡參考電路圖」、「個 人電腦介面卡零件配置參考圖」製作完成介面卡,並設計可達成試題要求 之介面卡控制程式,使應檢人可具有熟悉個人電腦介面卡及控制的原理與 製作能力。
	- 2. 本站禁止應檢人攜帶未經許可之任何器材配件或程式(含 USB 裝置及光碟 片)或圖說入場。
- (五) 動作要求:
	- 1. 能依本試題提供之「個人電腦介面卡參考電路圖」、「個人電腦介面卡零 件配置參考圖」製作完成介面卡。
	- 2. 檢查電路之電源是否短路。
	- 3. 使用術科測試辦理單位準備之 USB 電纜線將介面卡與電腦 USB 連接測試 開機,需能正常完成開機程序,並使電腦螢幕之 LED1~LED8 顯示紅色填 滿,LED9~LED16 顯示綠色填滿;電腦在執行試題程式時,若尚未完成介 面卡與電腦 USB 連接,則電腦螢幕 LED1~LED16 應以中空顯示。
	- 4. 設計一程式能測試 LED1~LED8,當程式執行時若按「Red LED」功能按 鈕,則可將 LEDI~LED8 依序逐一點亮(每一 LED 亮燈時間為 1 秒,其餘 的 LED 不發光,最後全滅);按「EXIT」功能按鈕,LED 全滅,並結束 程式。

#### ※註:十道題目的紅色 **LED** 動作皆完全相同。

5. 以第(五)-4 項之程式控制 LED9~LED16,其動作要求如下: 當按「Green LED - 功能按鈕,首先是 LED16 發光,其餘的 LED 不發光, 其亮燈時間為 1 秒,之後 LED16,15 發光,然後 LED16,15,14 發光。順序 點亮各 LED,其點亮之順序為 LED16 → LED15 → LED14 → LED13 → LED12 → LED11 → LED10 → LED9,至全部亮起,最後全部熄滅,每

1-20

一 STEP 時間為 1 秒。若再按「Green LED」功能按鈕,則再次循環,按 「EXIT」功能按鈕,LED 全滅,並結束程式。以圖形表示,則動作如下:

 $\blacksquare$ 

٦ı

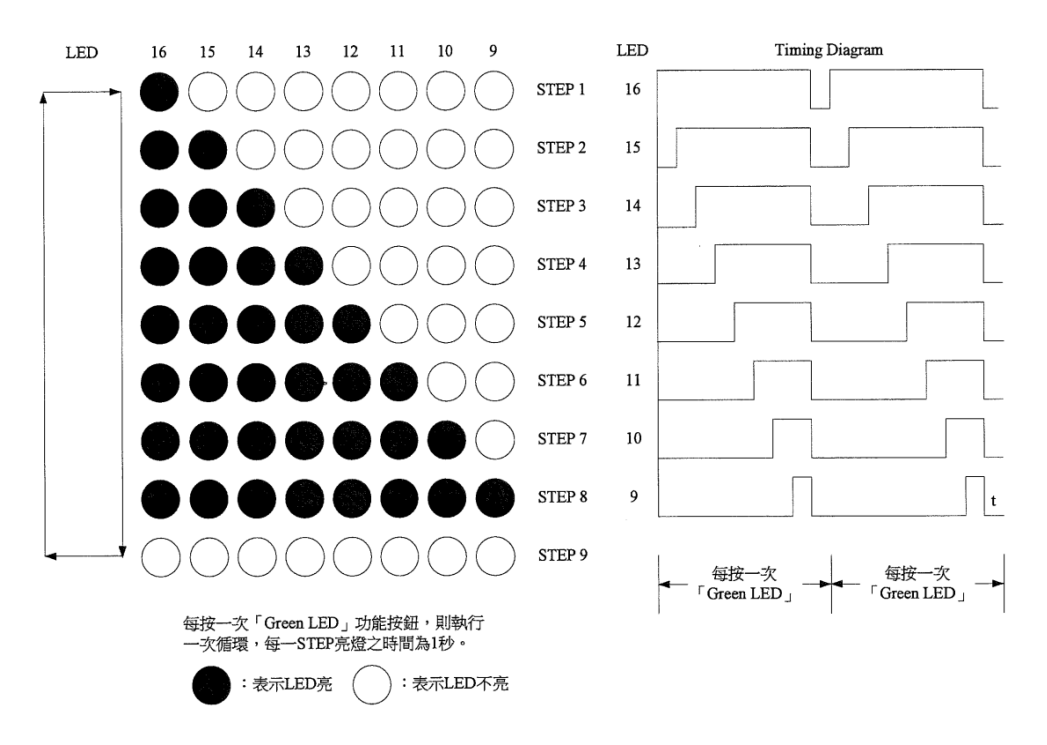

6. 執行上述程式時, 電腦螢幕之 LED 應與介面卡同步顯示:

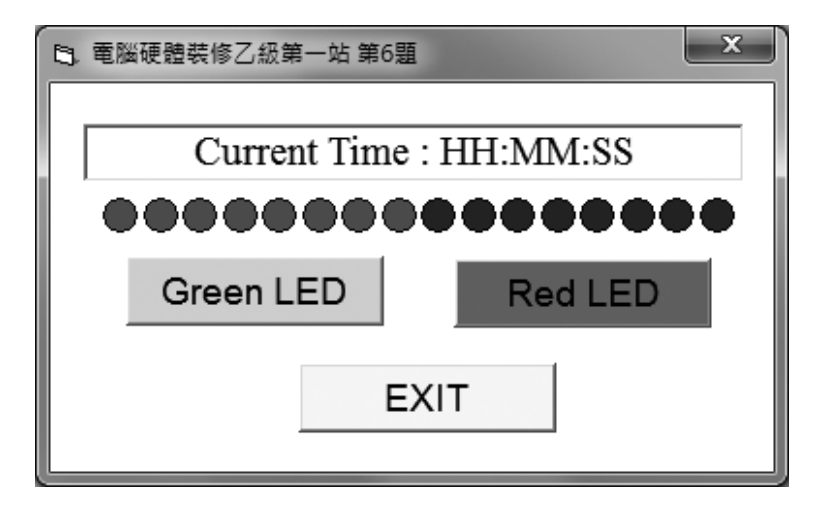

註 1:HH:MM:SS 表示系統現在時間,分別代表時:分:秒,**時間格式不限**。

註 2:畫面字型字體、按鈕初始狀態由應檢人自行決定,唯按鈕相對位置不可改變。

#### | | | | 乙級 雷腦硬體裝修術科

- (一) 試題編號:12000-102207
- (二) 試題名稱:個人電腦介面卡製作與 LED 由中間向左右兩側依序點亮控制。
- (三) 檢定時間:150 分鐘,前 20 分鐘為檢查設備與材料時間,應檢人應於規定時 間內確實檢查,若有缺損或故障時得予更換,超過 20 分鐘再提出更換者,依 評審表項目扣分。
- (四) 試題說明:
	- 1. 本題為測試應檢人能依本試題提供之「個人電腦介面卡參考電路圖」、「個 人電腦介面卡零件配置參考圖」製作完成介面卡,並設計可達成試題要求 之介面卡控制程式,使應檢人可具有熟悉個人電腦介面卡及控制的原理與 製作能力。
	- 2. 本站禁止應檢人攜帶未經許可之任何器材配件或程式(含 USB 裝置及光碟 片)或圖說入場。
- (五) 動作要求:
	- 1. 能依本試題提供之「個人電腦介面卡參考電路圖」、「個人電腦介面卡零 件配置參考圖」製作完成介面卡。
	- 2. 檢查電路之電源是否短路。
	- 3. 使用術科測試辦理單位準備之 USB 電纜線將介面卡與電腦 USB 連接測試 開機,需能正常完成開機程序,並使電腦螢幕之 LED1~LED8 顯示紅色填 滿,LED9~LED16 顯示綠色填滿;電腦在執行試題程式時,若尚未完成介 面卡與電腦 USB 連接,則電腦螢幕 LED1~LED16 應以中空顯示。
	- 4. 設計一程式能測試 LED1~LED8,當程式執行時若按「Red LED」功能按 鈕,則可將 LEDI~LED8 依序逐一點亮(每一 LED 亮燈時間為 1 秒,其餘 的 LED 不發光,最後全滅);按「EXIT」功能按鈕,LED 全滅,並結束 程式。

#### ※註:十道題目的紅色 **LED** 動作皆完全相同。

5. 以第(五)-4 項之程式控制 LED9~LED16,其動作要求如下: 當按「Green LED」功能按鈕,則使中間 LED12、13 點亮,其亮燈時間為 1 秒,接著往左右 LED 點亮,點亮之順序為 LED12,13 → LED11,14 → LED10,15 → LED9,16,依序由中間往兩邊點亮,最後全部熄滅,每一 STEP

 $\overline{1-22}$ 

時間為1秒。若再按「Green LED」功能按鈕,則再次循環,按「EXIT」 功能按鈕,LED 全滅,並結束程式。以圖形表示,則動作如下:

 $\overline{\phantom{0}}$ 

 $^{-1}$ 

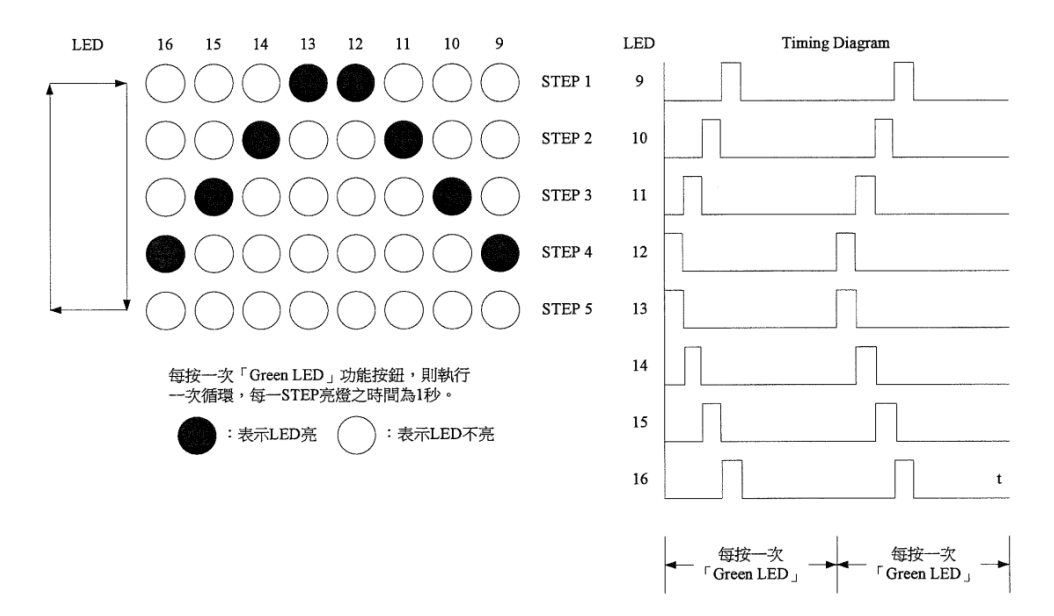

6. 執行上述程式時,電腦螢幕之 LED 應與介面卡同步顯示:

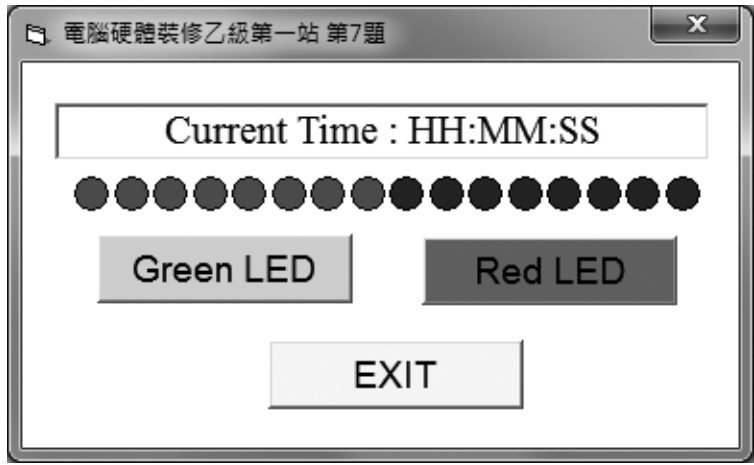

註 1:HH:MM:SS 表示系統現在時間,分別代表時:分:秒,時間格式不限。

註 2: 畫面字型字體、按鈕初始狀態由應檢人自行決定,唯按鈕相對位置不可改變。

 $\mathbf{r}$ 

 $\mathbf{I}$ 

#### ////乙級 電腦硬體裝修術科

- (一) 試題編號:12000-102208
- (二) 試題名稱:個人電腦介面卡製作與 LED 由左右兩側向中間依序點亮控制。
- (三) 檢定時間:150 分鐘,前 20 分鐘為檢查設備與材料時間,應檢人應於規定時 間內確實檢查,若有缺損或故障時得予更換,超過 20 分鐘再提出更換者,依 評審表項目扣分。
- (四) 試題說明:
	- 1. 本題為測試應檢人能依本試題提供之「個人電腦介面卡參考電路圖」、「個 人電腦介面卡零件配置參考圖」製作完成介面卡,並設計可達成試題要求 之介面卡控制程式,使應檢人可具有熟悉個人電腦介面卡及控制的原理與 製作能力。
	- 2. 本站禁止應檢人攜帶未經許可之任何器材配件或程式(含 USB 裝置及光碟 片)或圖說入場。
- (五) 動作要求:
	- 1. 能依本試題提供之「個人電腦介面卡參考電路圖」、「個人電腦介面卡零 件配置參考圖」製作完成介面卡。
	- 2. 檢查電路之電源是否短路。
	- 3. 使用術科測試辦理單位準備之 USB 電纜線將介面卡與電腦 USB 連接測試 開機,需能正常完成開機程序,並使電腦螢幕之 LED1~LED8 顯示紅色填 滿,LED9~LED16 顯示綠色填滿;電腦在執行試題程式時,若尚未完成介 面卡與電腦 USB 連接,則電腦螢幕 LED1~LED16 應以中空顯示。
	- 4. 設計一程式能測試 LED1~LED8,當程式執行時若按「Red LED」功能按 鈕,則可將 LEDI~LED8 依序逐一點亮(每一 LED 亮燈時間為 1 秒,其餘 的 LED 不發光,最後全滅);按「EXIT」功能按鈕,LED 全滅,並結束 程式。

#### ※註:十道題目的紅色 **LED** 動作皆完全相同。

5. 以第(五)-4 項之程式控制 LED9~LED16,其動作要求如下: 當按「Green LED」功能按鈕則使左右兩側 LED9,16 點亮,其亮燈時間 1 秒,接著往中間 LED 點亮,其點亮之順序為 LED9,16 → LED10,15 → LED11,14 → LED12,13,依序由兩側往中間點亮,最後全部熄滅,每一

 $1 - 24$ 

STEP 時間為 1 秒。若再按「Green LED」功能按鈕,則可再次循環,按「EXIT」 功能按鈕,LED 全滅,並結束程式。以圖形表示,則動作如下:

 $\overline{\phantom{0}}$ 

 $^{-1}$ 

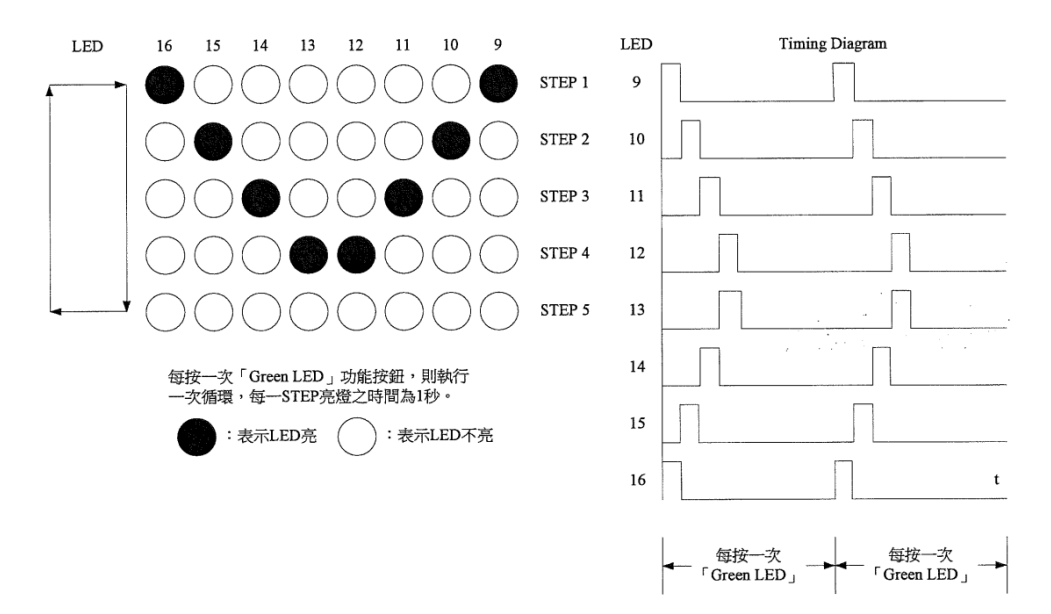

6. 執行上述程式時,電腦螢幕之 LED 應與介面卡同步顯示:

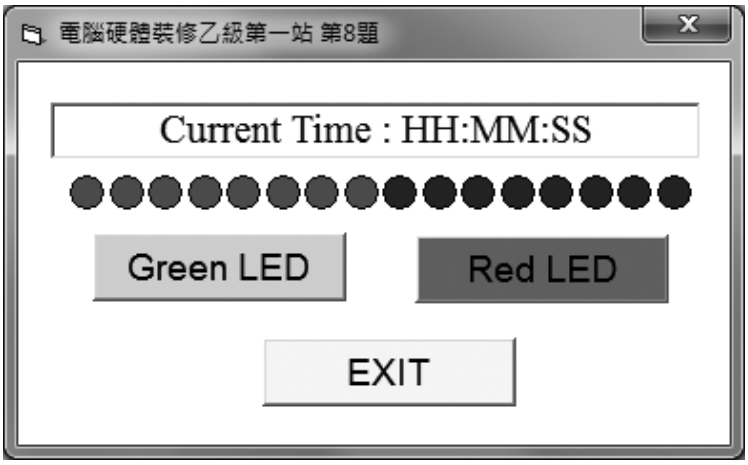

註 1:HH:MM:SS 表示系統現在時間,分別代表時:分:秒,<mark>時間格式不限</mark>。

註 2:畫面字型字體、按鈕初始狀態由應檢人自行決定,唯按鈕相對位置不可改變。

 $\mathbf{r}$ 

#### ////乙級 電腦硬體裝修術科

- (一) 試題編號:12000-102209
- (二) 試題名稱:個人電腦介面卡製作與 LED 由右向左再由左向右依序點亮控制。
- (三) 檢定時間:150 分鐘,前 20 分鐘為檢查設備與材料時間,應檢人應於規定時 間內確實檢查,若有缺損或故障時得予更換,超過 20 分鐘再提出更換者,依 評審表項目扣分。
- (四) 試題說明:
	- 1. 本題為測試應檢人能依本試題提供之「個人電腦介面卡參考電路圖」、「個 人電腦介面卡零件配置參考圖」製作完成介面卡,並設計可達成試題要求 之介面卡控制程式,使應檢人可具有熟悉個人電腦介面卡及控制的原理與 製作能力。
	- 2. 本站禁止應檢人攜帶未經許可之任何器材配件或程式(含 USB 裝置及光碟 片)或圖說入場。
- (五) 動作要求:
	- 1. 能依本試題提供之「個人電腦介面卡參考電路圖」、「個人電腦介面卡零 件配置參考圖」製作完成介面卡。
	- 2. 檢查電路之電源是否短路。
	- 3. 使用術科測試辦理單位準備之 USB 電纜線將介面卡與電腦 USB 連接測試 開機,需能正常完成開機程序,並使電腦螢幕之 LED1~LED8 顯示紅色填 滿,LED9~LED16 顯示綠色填滿;電腦在執行試題程式時,若尚未完成介 面卡與電腦 USB 連接,則電腦螢幕 LED1~LED16 應以中空顯示。
	- 4. 設計一程式能測試 LED1~LED8,當程式執行時若按「Red LED」功能按 鈕,則可將 LEDI~LED8 依序逐一點亮(每一 LED 亮燈時間為 1 秒,其餘 的 LED 不發光,最後全滅);按「EXIT」功能按鈕,LED 全滅,並結束 程式。

#### ※註:十道題目的紅色 **LED** 動作皆完全相同。

5. 以第(五)-4 項之程式控制 LED9~LED16,其動作要求如下: 當按「Green LED」功能按鈕,首先是由右向左點亮 LED,其燈亮時間 1 秒,順序為 LED9 → LED10 → LED11 → LED12 → LED13 → LED14 → LED15 → LED16,接著再由左向右依序點亮 LED16 → LED15 ・・・  $\rightarrow$  LED9,最後全部熄滅,每一 STEP 時間為 1 秒。若再按「Green LED 」

 $1 - 26$ 

功能按鈕,則可再次循環,按「EXIT」功能按鈕,LED 全滅,並結束程 式。以圖形表示,則動作如下:

 $\overline{a}$ 

 $\overline{\phantom{a}}$ 

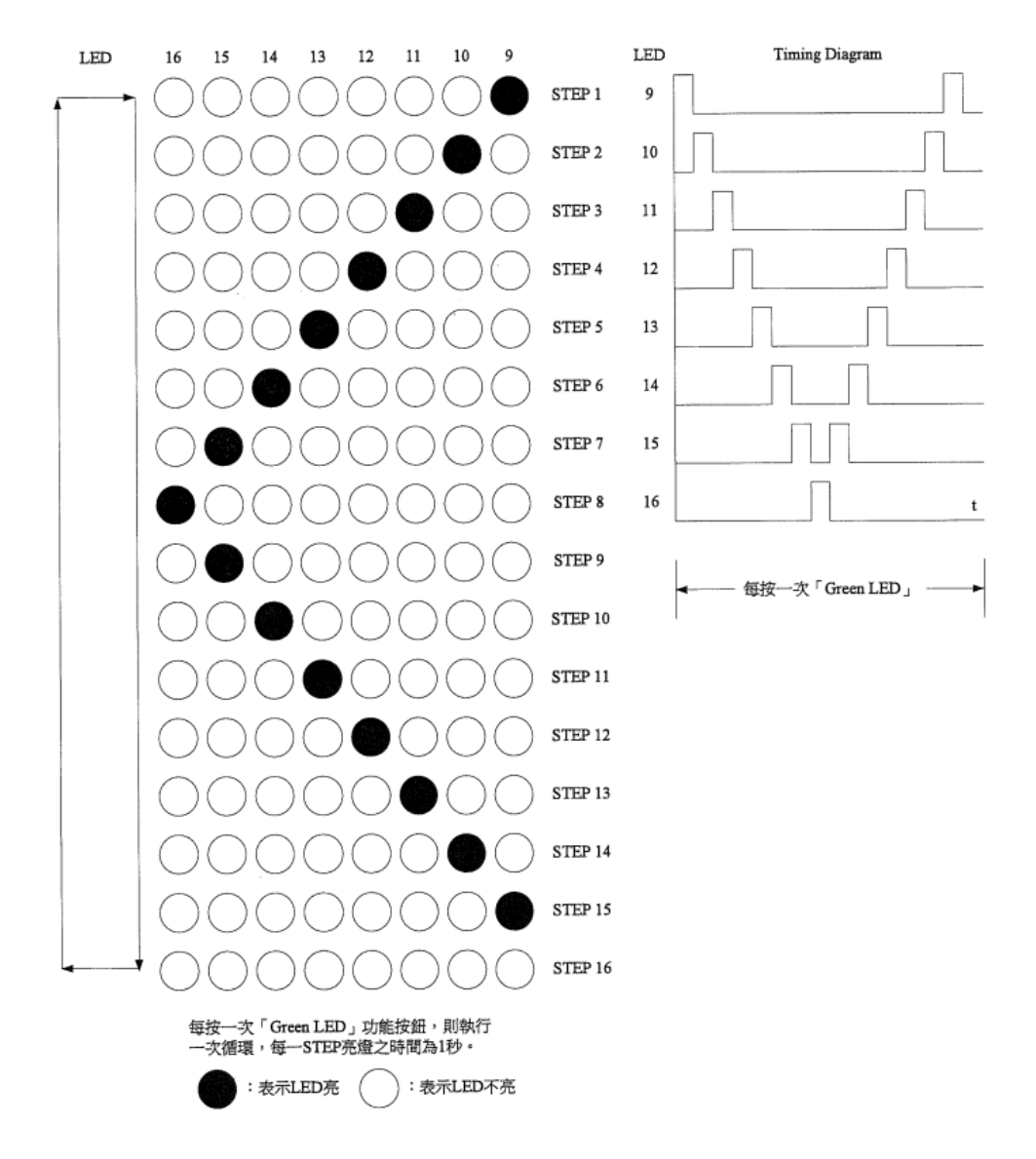

 $\mathbf{r}$ 

 $\mathbf{I}$ 

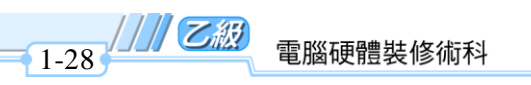

6. 執行上述程式時, 電腦螢幕之 LED 應與介面卡同步顯示:

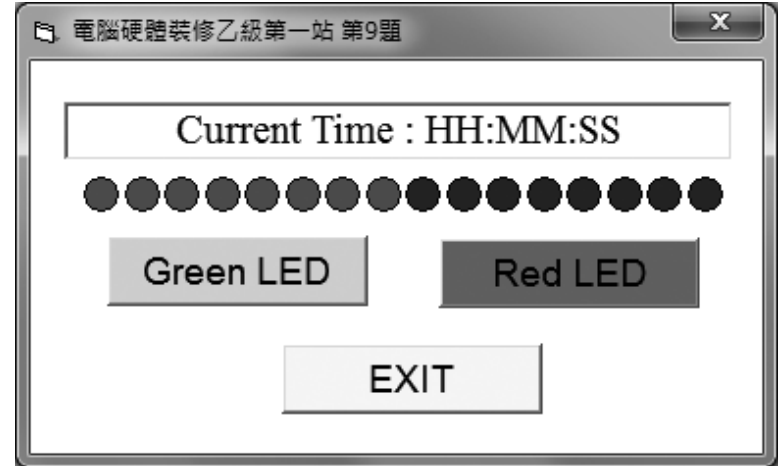

 $\mathbf{L}$ 

 $\mathsf{L}^-$ 

註 1:HH:MM:SS 表示系統現在時間,分別代表時:分:秒,時間格式不限。

註 2: 畫面字型字體、按鈕初始狀態由應檢人自行決定,唯按鈕相對位置不可改變。

٦.

 $\overline{a}$ 

(一) 試題編號:12000-102210

- (二) 試題名稱:個人電腦介面卡製作與 LED 由左向右再由右向左依序點亮控制。
- (三) 檢定時間:150 分鐘,前 20 分鐘為檢查設備與材料時間,應檢人應於規定時 間內確實檢查,若有缺損或故障時得予更換,超過 20 分鐘再提出更換者,依 評審表項目扣分。
- (四) 試題說明:
	- 1. 本題為測試應檢人能依本試題提供之「個人電腦介面卡參考電路圖」、「個 人電腦介面卡零件配置參考圖」製作完成介面卡,並設計可達成試題要求 之介面卡控制程式,使應檢人可具有熟悉個人電腦介面卡及控制的原理與 製作能力。
	- 2. 本站禁止應檢人攜帶未經許可之任何器材配件或程式(含 USB 裝置及光碟 片)或圖說入場。
- (五) 動作要求:
	- 1. 能依本試題提供之「個人電腦介面卡參考電路圖」、「個人電腦介面卡零 件配置參考圖」製作完成介面卡。
	- 2. 檢查電路之電源是否短路。
	- 3. 使用術科測試辦理單位準備之 USB 電纜線將介面卡與電腦 USB 連接測試 開機,需能正常完成開機程序,並使電腦螢幕之 LED1~LED8 顯示紅色填 滿,LED9~LED16 顯示綠色填滿;電腦在執行試題程式時,若尚未完成介 面卡與電腦 USB 連接,則電腦螢幕 LED1~LED16 應以中空顯示。
	- 4. 設計一程式能測試 LED1~LED8,當程式執行時若按「Red LED」功能按 鈕,則可將 LEDI~LED8 依序逐一點亮(每一 LED 亮燈時間為 1 秒,其餘 的 LED 不發光,最後全滅);按「EXIT」功能按鈕,LED 全滅,並結束 程式。

※註:十道題目的紅色 **LED** 動作皆完全相同。

5. 以第(五)-4 項之程式控制 LED9~LED16,其動作要求如下: 當按「Green LED」功能按鈕,首先是由左向右點亮 LED,其亮燈時間 1  $\psi$ ,順序為 LED16 → LED15 → LED14 → LED13 → LED12 → LED11 → LEDl0 → LED9,接著再由右向左點亮 LED9 → LED10 ‧‧‧→ LED16,最後全部熄滅,每一 STEP 時間為 1 秒。若再按「Green LED」功 電腦硬體裝修術科

能按鈕,則可再次循環,按「EXIT」功能按鈕,LED 全滅,並結束程式。 以圖形表示,則動作如下:

 $\frac{1}{2}$ 

 $\mathbf{I}^{\pm}$ 

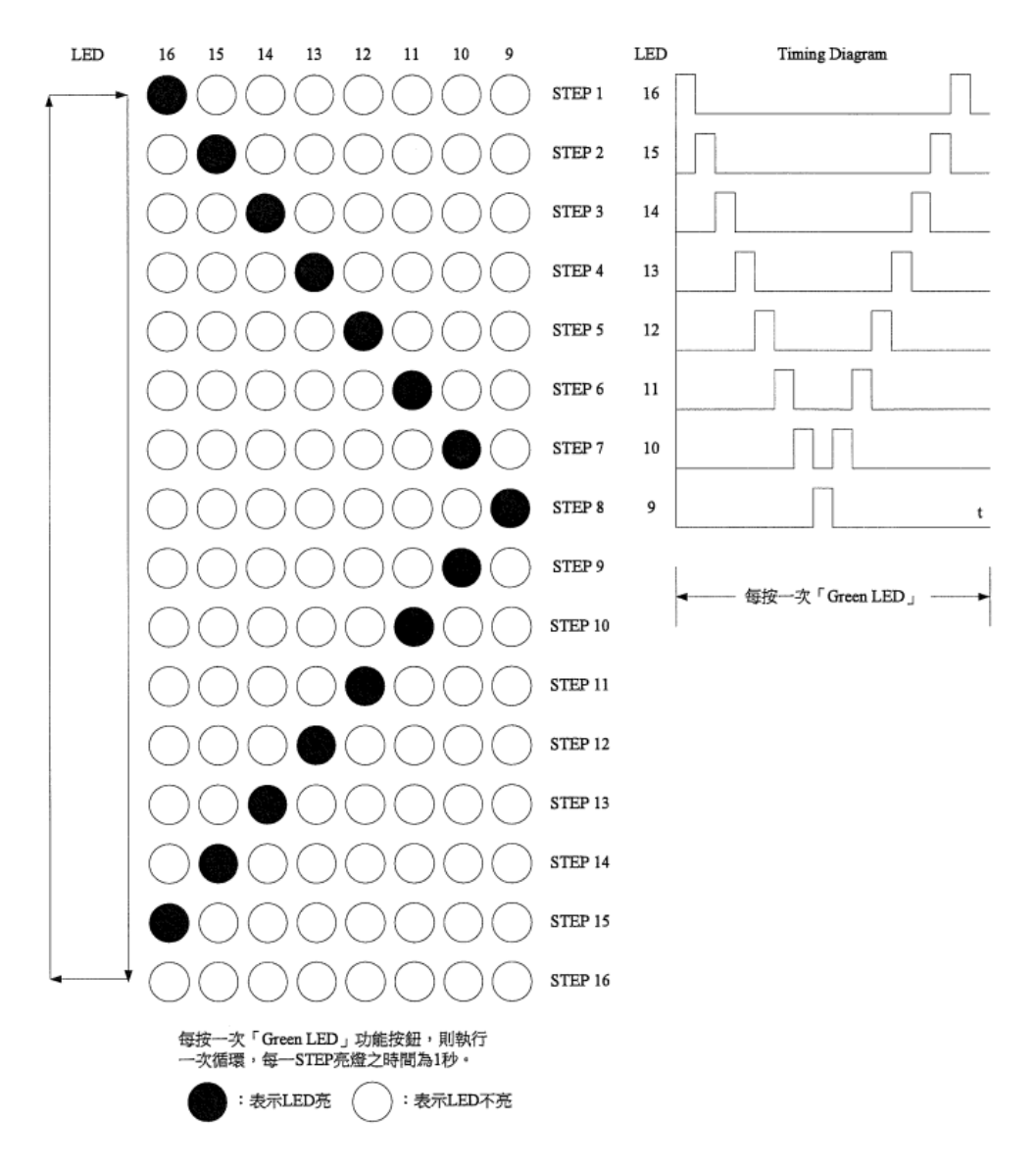

 $\overline{\phantom{a}}$ 

 $\overline{a}$ 

 $\frac{1}{1-30}$   $\frac{1}{1}$   $\frac{1}{2}$ 

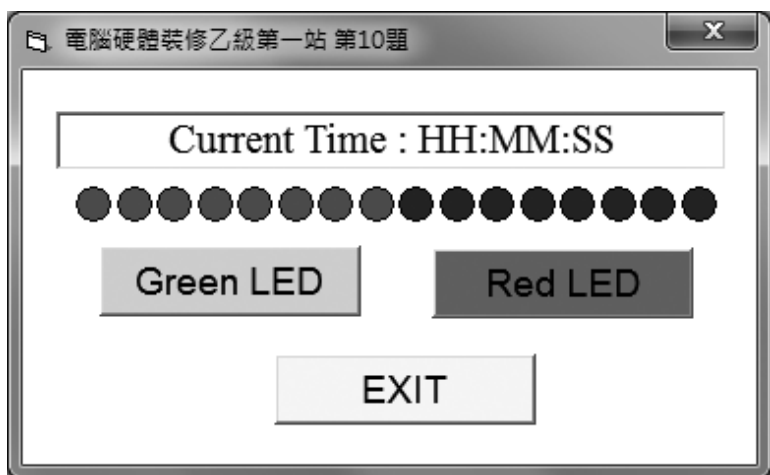

6. 執行上述程式時,電腦螢幕之 LED 應與介面卡同步顯示:

 $=$  $^{\prime}$ 

٦ı

註 1: HH:MM:SS 表示系統現在時間,分別代表時:分:秒,<del>時間格式不限</del>。

註 2:畫面字型字體、按鈕初始狀態由應檢人自行決定,唯按鈕相對位置不可改變。

 $\mathbf{L}$ 

電腦硬體裝修術科

### 1-5-3 第一站個人電腦介面卡參考電路圖

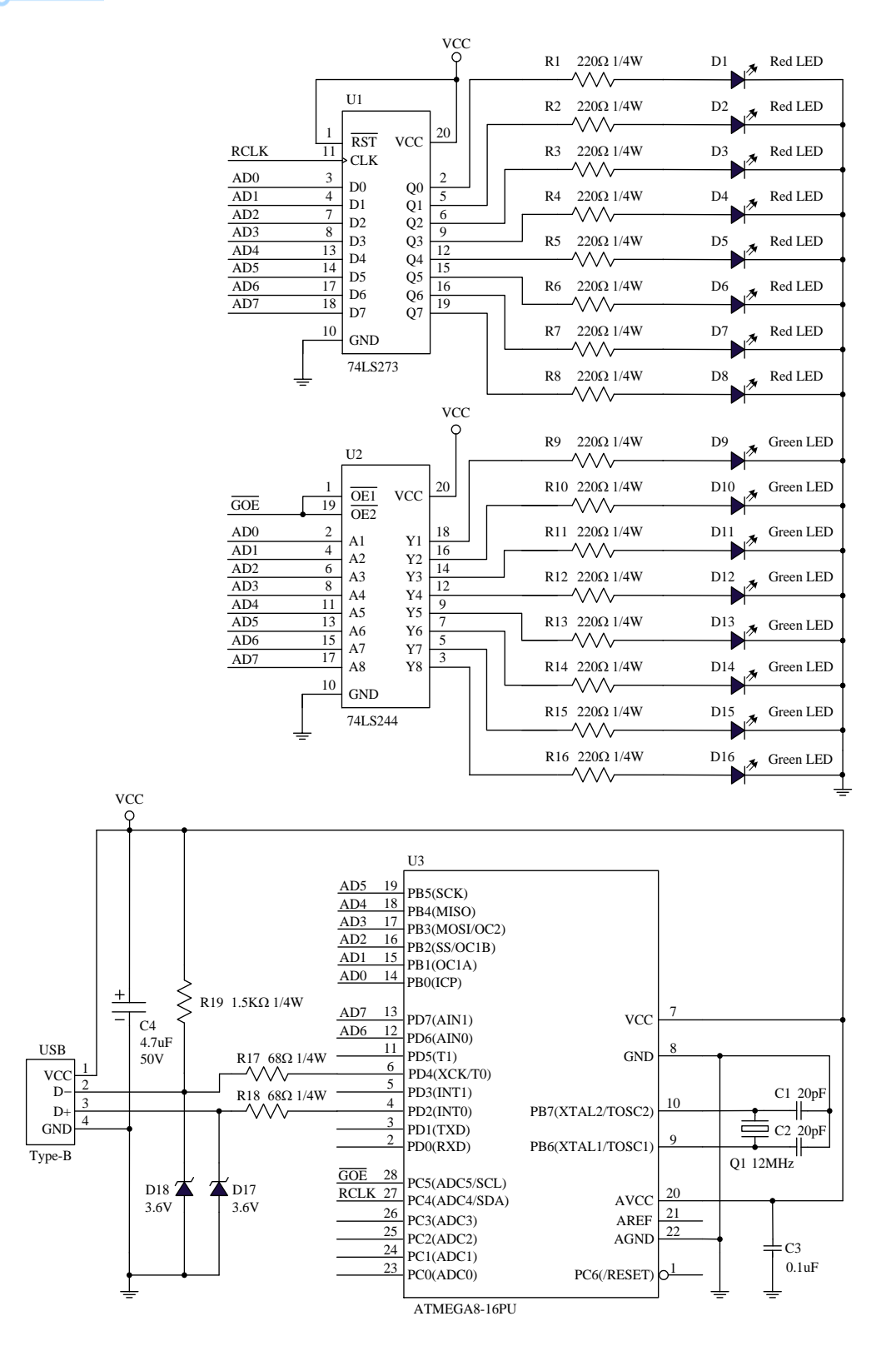

 $\mathsf{L}$ 

 $^{-}$ 

 $1-32$ 

.////乙級

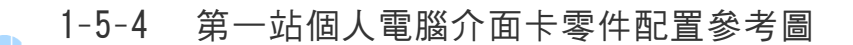

 $\blacksquare$ 

٦١

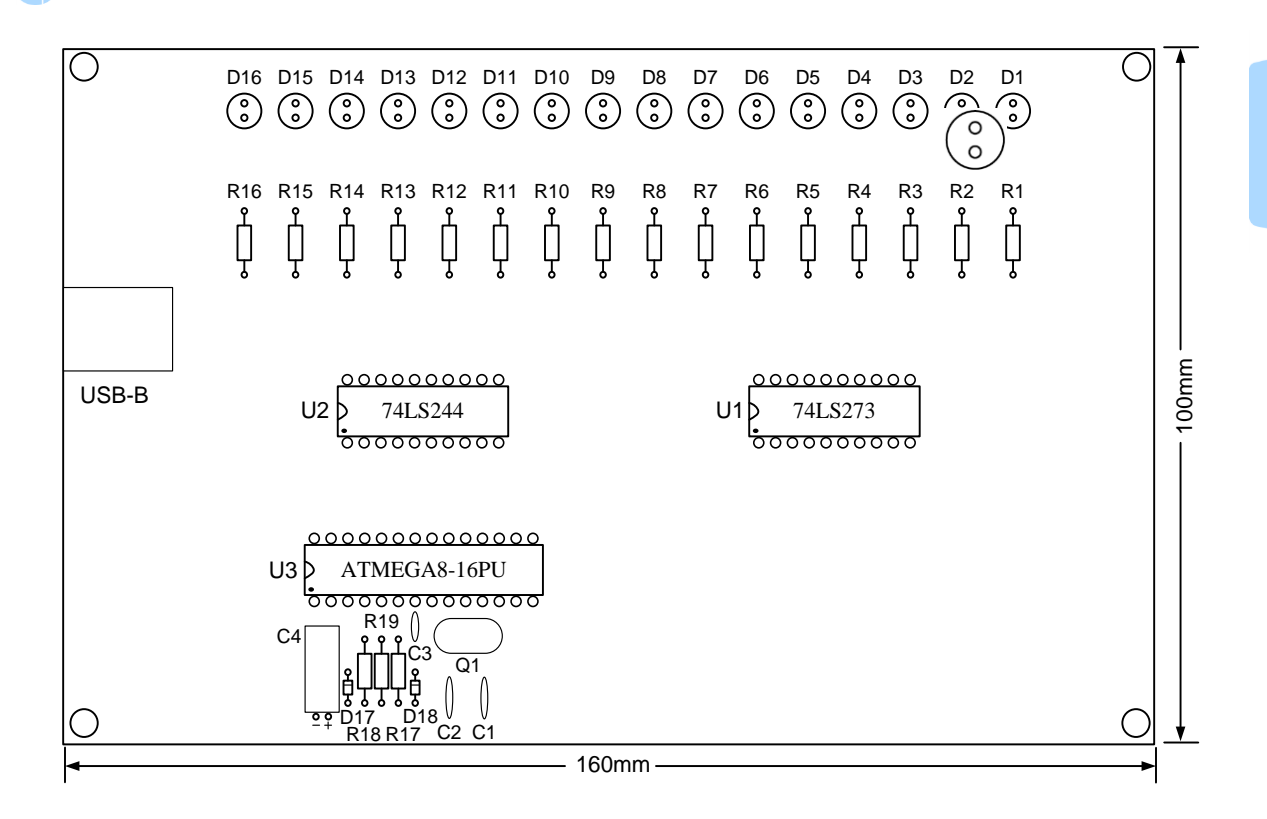

1-5-5 第一站個人電腦介面卡測試示意圖

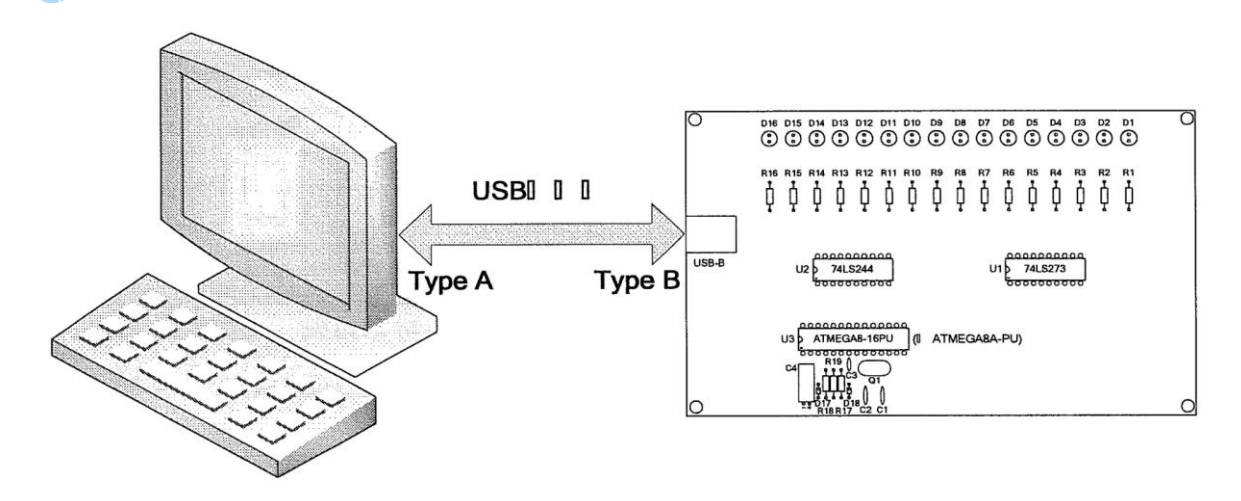

### 電腦硬體裝修術科

# 1-5-6 第一站檢定場地機具設備表

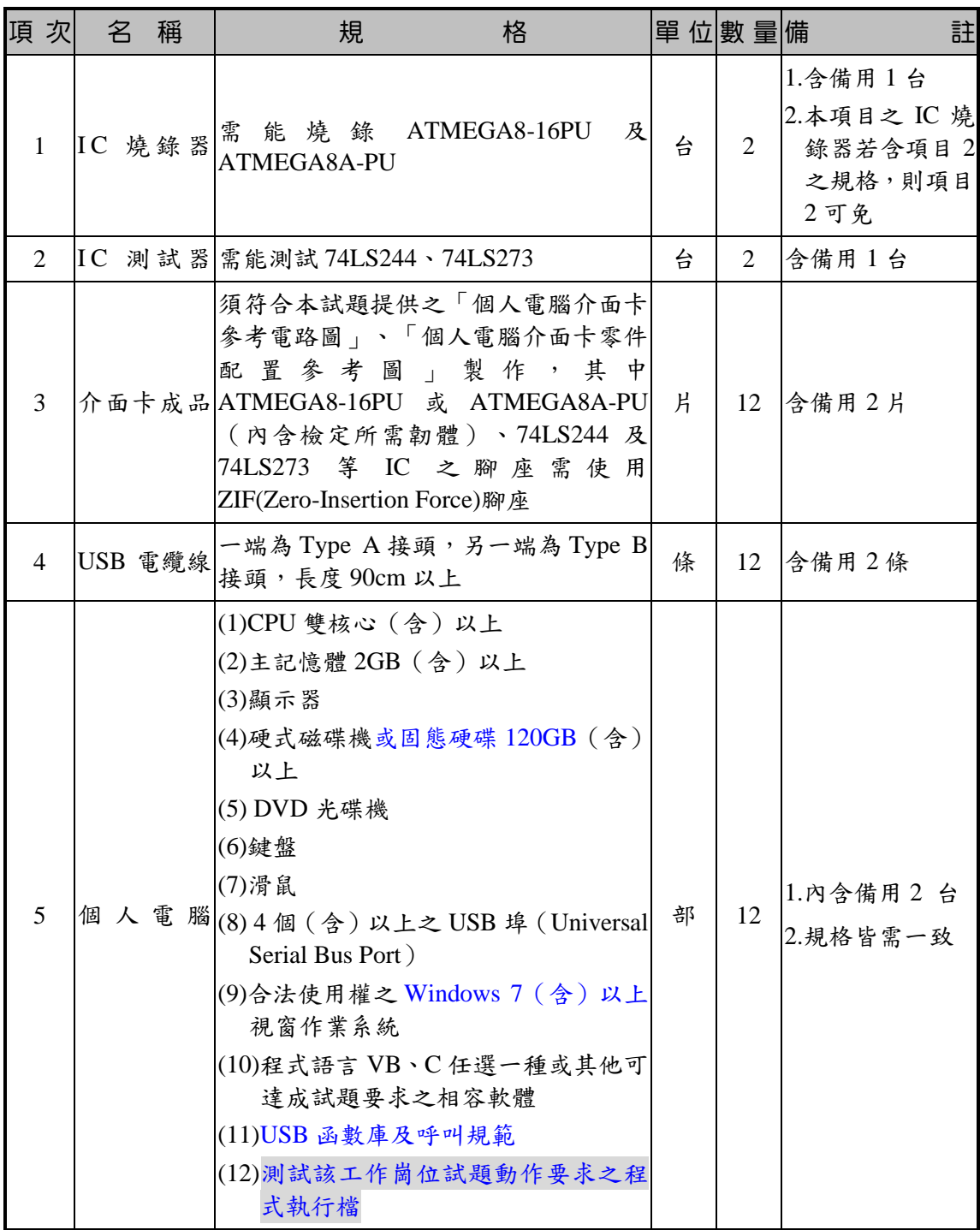

 $\mathbf{L}$ 

 $\mathsf{L}$ 

註:若術科測試辦理單位所提供之程式語言不合應檢人所需時,應檢人可自行準備具有合法版 權且可達成試題要求之程式語言,但衍生之安裝及版權問題,應由應檢人自行負責。

٦.

 $\overline{a}$ 

 $1-34$   $1$   $2$ 

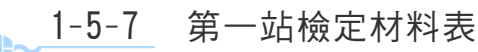

٦г.

項 次 名 稱 規 格 單 位 數 量 備 註 1 TTL IC 74LS244 | 個 | 1 |含 IC 腳座 2 TTL IC 74LS273 | 個 | 1 |含 IC 腳座 <sup>3</sup> IC **ATMEGA8-16PU** <sup>或</sup> **ATMEGA8A-PU** (內含檢定所需韌體) 個 | 1 含 IC 腳座 4 LED **紅色** 3∼6.0mmΦ 個 個 8 5 LED 綠色 3~6.0mmΦ 個 **8**  $6$  電 阻  $220$  歐姆  $1/4$  w 個 個 16  $7 \quad \circledcirc$  电 68 歐姆 1/4 w | 個 | 2 8 電 回 1.5K 歐姆 1/4 w 個 個 1 9 楮 納 二 極 體 3.6V 個 | 2 10 NPO 電容器  $20pF$  | 個 | 2 11 電解質電容器 4.7uF/50V 1 1 個 個 1 12 陶瓷電容器  $|0.1$ uF and a control a control a control a control a control a control a control a control a control a control a control a control a control a control a control a control a control a control a control a contro 13 石 英 晶 體 | 12.000MHz | 個 | 1 14 USB 連接頭 Type B 插座 | 1 個 | 1 15 │萬 用 電 路 板|USB Type B 連接點 ( 請參考介面卡零件 約 100mmX160mm 玻璃纖維單面板,具 配置圖) 片 1 16 塑 膠 銅 柱 約 1.5cm (含螺帽) <br>
→ <br>
→ <br>
→ <br>
→ <br>
→ <br>
→ <br>
→ <br>
→ <br>
+ <br>
4 17 軍 心 線 AWG 30# (電子用) | 米 | 3 18 焊 錫 0.6mm $\Phi$ ,60%錫(含)以上 米 | 3

註 1: 第 15 項之材料,在檢定前必須由監評人員簽名或註記後,再發給應檢人使用。

註 2: 應檢人應在檢查器材時間 20 分鐘內,確實檢查材料,若有缺損或故障時,得予更換, 其餘時間更換器材,依評審表項目扣分。

 $\mathbf{r}$ 

 $\mathbf{L}$ 

電腦硬體裝修術科

# 1-6 測試應檢人自備工具參考表

### 除下列器材外,應檢人禁止攜帶其他任何器材,否則以不合格論。

 $\mathbf{L}$ 

 $\mathsf{L}$ 

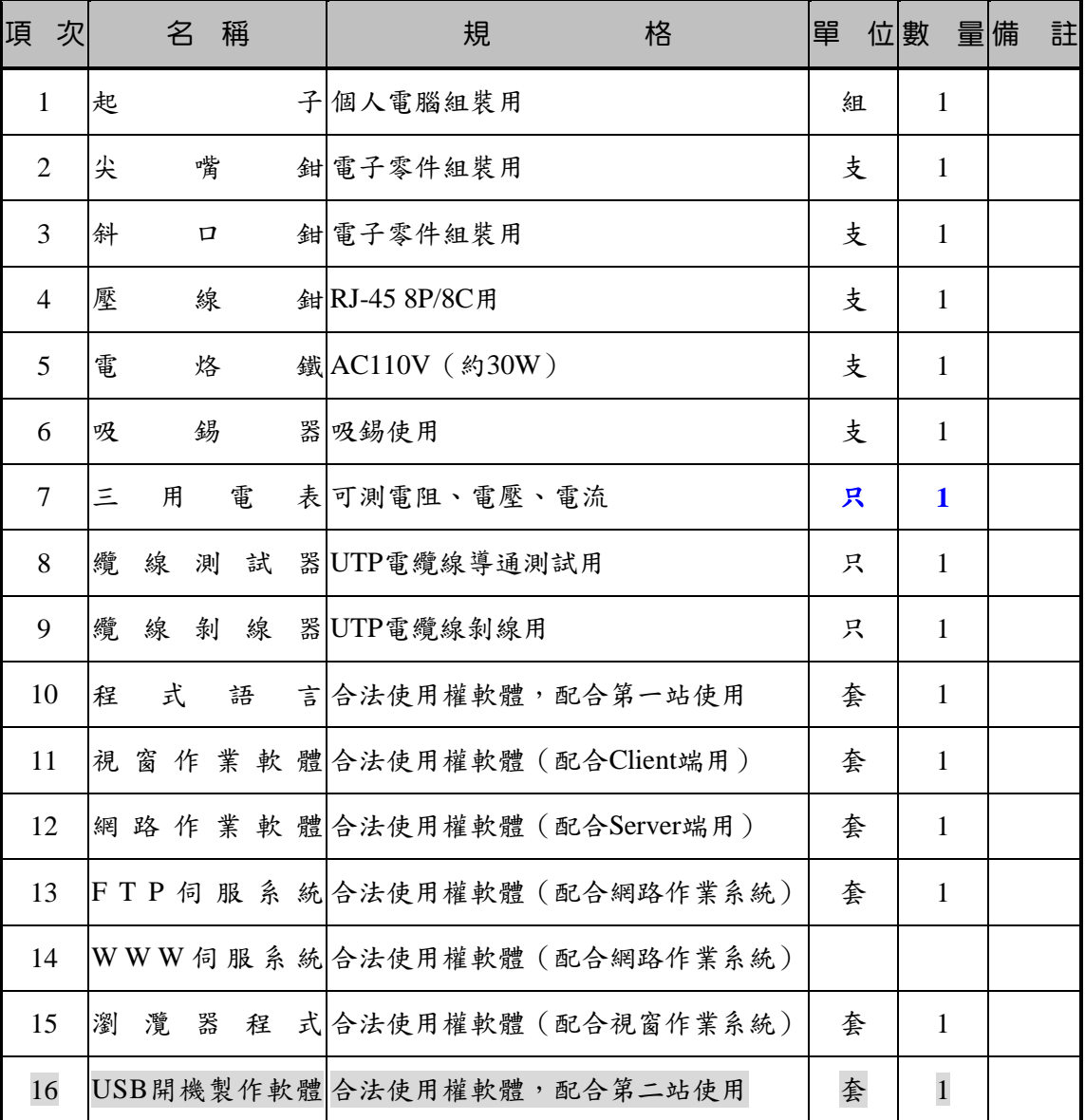

註:本表第 10 至 16 項若應檢人自備,則必須符合試題要求,且具有合法使用權,並且可達成 試題要求,惟衍生之安裝及版權問題,應由應檢人自行負責,上述軟體應檢人須於測試日 天前送達術科測試辦理單位核備。

 $^{-}$ 

 $\overline{\phantom{0}}$ 

 $1-36$   $\frac{1}{2}$   $\frac{20}{2}$ 

#### 1-7 測試評審表 **MANIA**

 $=$  $^{\prime}$ 

 $\overline{\phantom{a}}$ 

第一站個人電腦介面卡製作及控制評審表

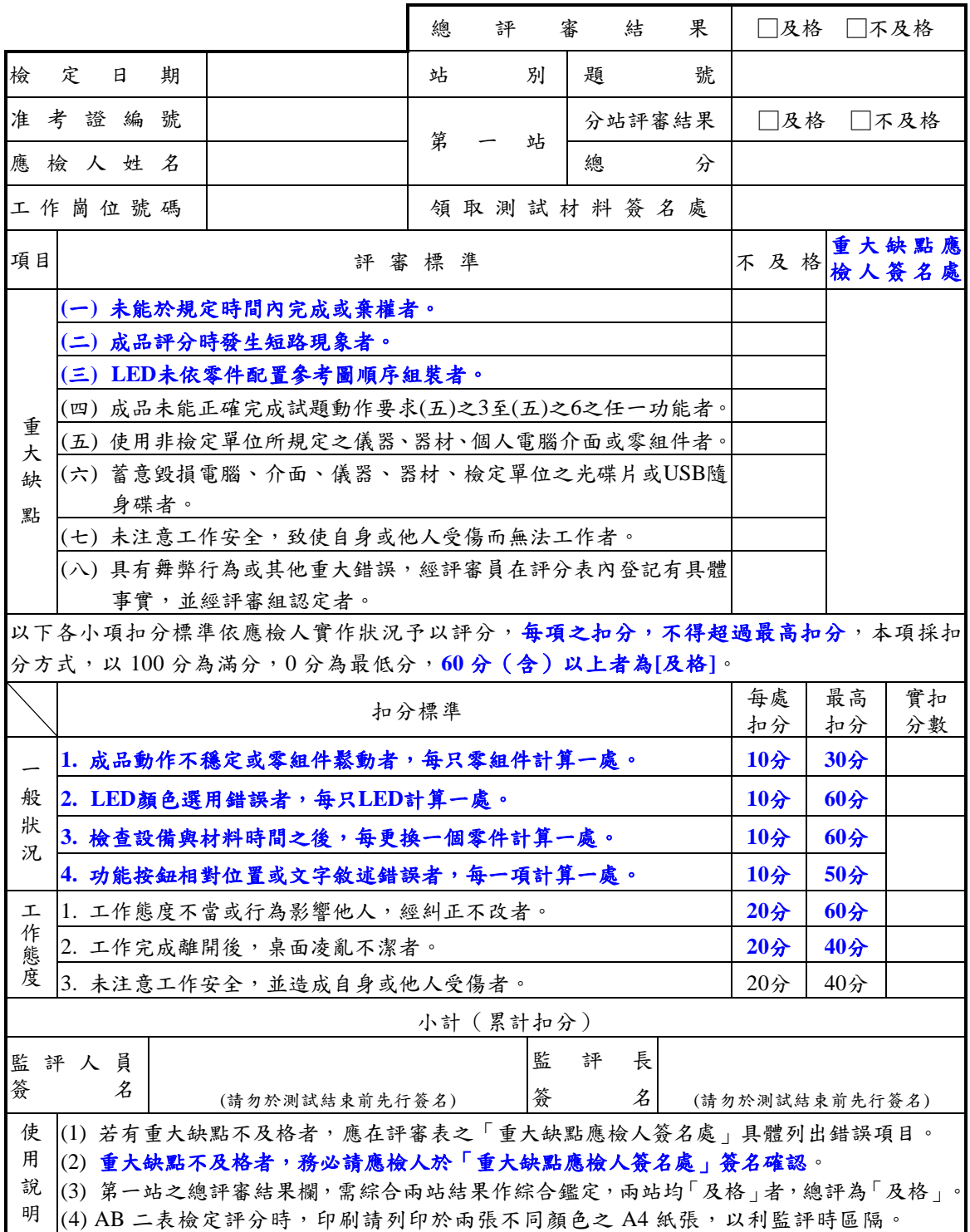

 $\mathbf{r}$ 

 $\frac{1}{2}$ 

電腦硬體裝修術科

#### 1-8 術科測試時間配當表 **.......**

每一檢定場,每日排定測試場次 **1** 場,程序表如下:

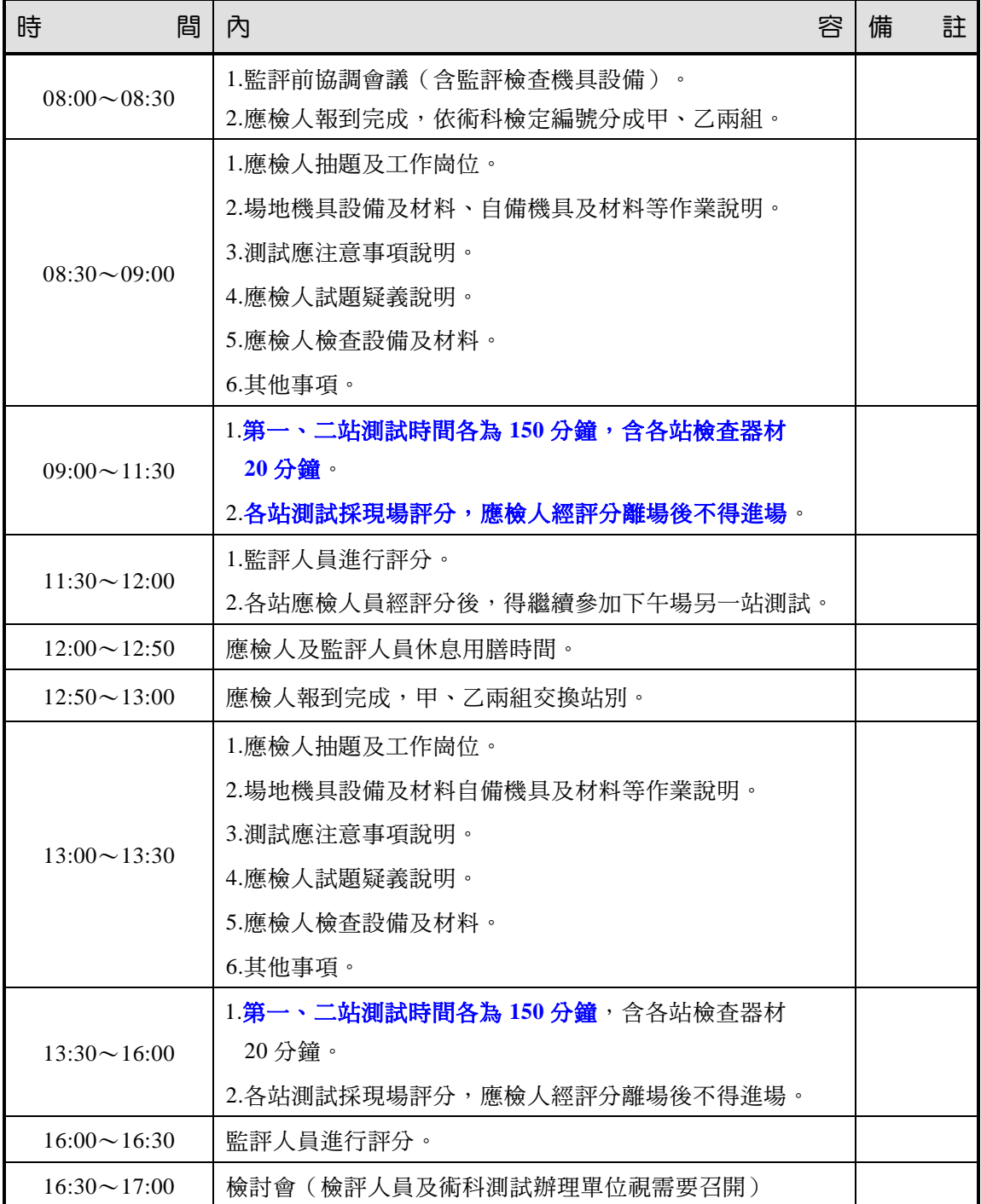

 $\frac{1}{2}$ 

 $\mathbf{I}^{\pm}$ 

 $\overline{\phantom{a}}$ 

 $\overline{a}$ 

 $1-38$   $\frac{1}{8}$   $\frac{1}{2}$